**TBT/400**  $\mathbf{1}$ 

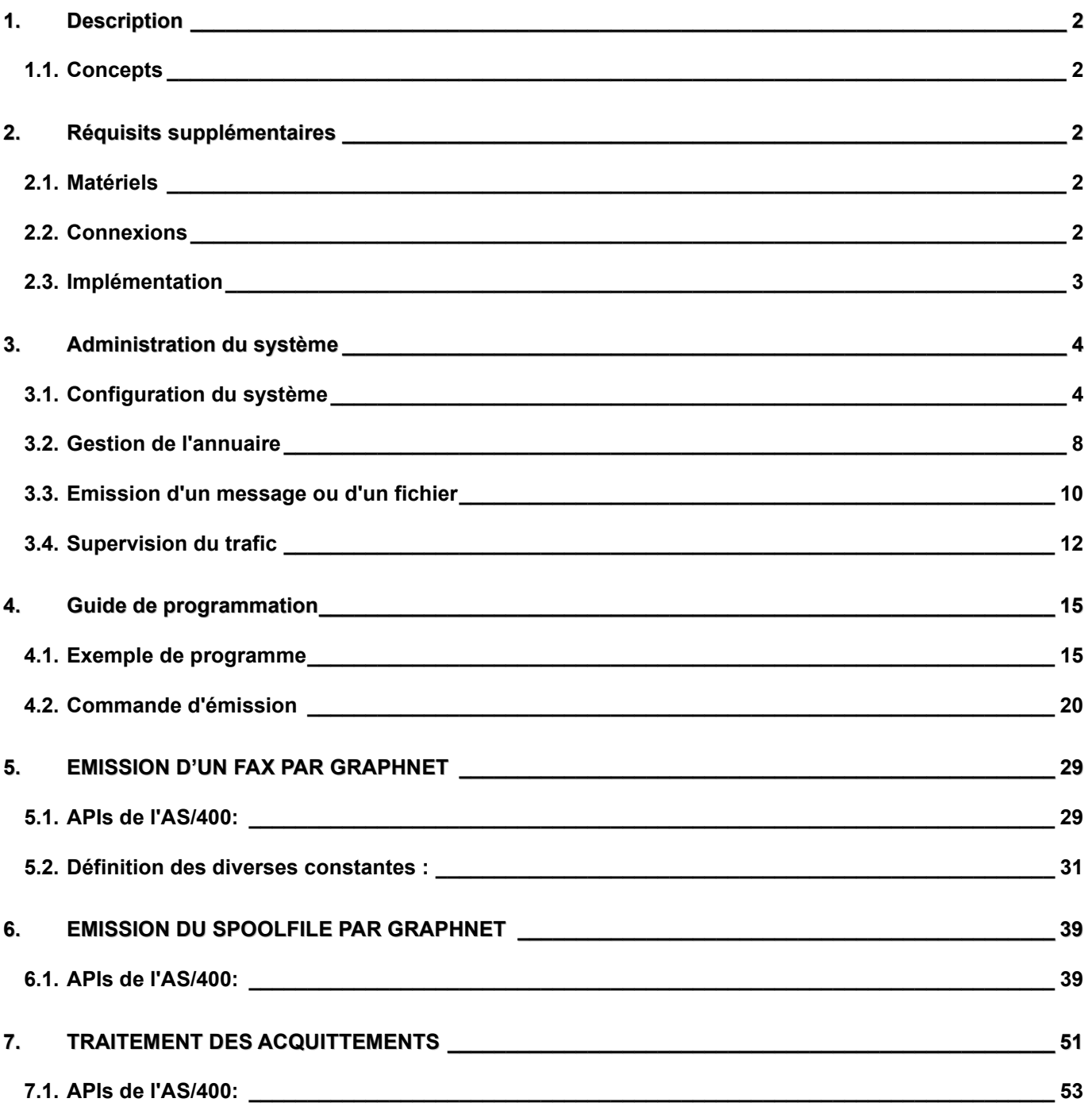

**Page 2/57 Guide Graphnet TBT/400**

## <span id="page-1-1"></span><span id="page-1-0"></span>**1. Description**

#### **1.1. Concepts**

**TBT/400** permet d'envoyer des télex ou des télécopies par l'intermédiaire du Réseau à Valeur Ajoutée **GRAPHNET**.

Ce RVA, accessible en **X25** ou **X32**, offre un service d'envoi de télex ou télécopie à des prix extrêmement concurrentiels, à l'international mais aussi en France.

## <span id="page-1-3"></span><span id="page-1-2"></span>**2. Réquisits supplémentaires**

#### **2.1. Matériels**

Pour l'option **GRAPHNET X25**, aucun matériel spécifique n'est à prévoir.

Pour l'option **GRAPHNET X32**, un modem **X32** est nécessaire.

## <span id="page-1-4"></span>**2.2. Connexions**

Pour l'option **GRAPHNET X25**, vous devez bien sûr disposer au niveau de votre **IBM AS/400** d'une connexion et d'un abonnement **X25** avec au minimum 1 CVC disponible pour **TBT/400**.

Pour l'option **GRAPHNET X32**, vous devez disposer d'une connexion téléphonique avec un modem **X32**.

De plus, vous devez disposer d'au moins une boîte aux lettres sur le serveur **GRAPHNET**. Si vous disposez déjà d'une boîte aux lettres que vous souhaitez maintenant dédicacer à **TBT/400**, assurez vous que les options demandées sont bien en place.

Si vous utilisez une connexion **X32** pour accéder à **TRANSPAC**, vous devez également demander un identifiant ID32 auprès du réseau, en remplissant un formulaire que vous avez à renseigner de la manière suivante:

Pour l'option **Graphnet** en **TCP/IP**, votre **IBM AS/400** doit être connecté à un réseau supportant le protocole TCP/IP *(nous consulter pour plus d'informations)*

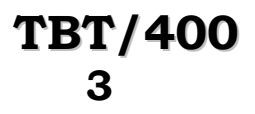

## **TBT/400 Guide Graphnet Page 3/57**

#### **COMMANDE D'IDENTIFIANT SI X32**

(Pour une liaison avec **TRANSPAC**)

## FEUILLET DE COMMANDE D'IDENTIFIANT 22178 00 00/011 D001

12/07/94

NO TELEPHONE : **XXXXXXXXX**

INDICE : 00

## RAISON SOCIALE CONTRAT **XXXXXXXXXXXX**

CORRES. TECHNIQUE TEL.: **XXXXXXXXXXX**

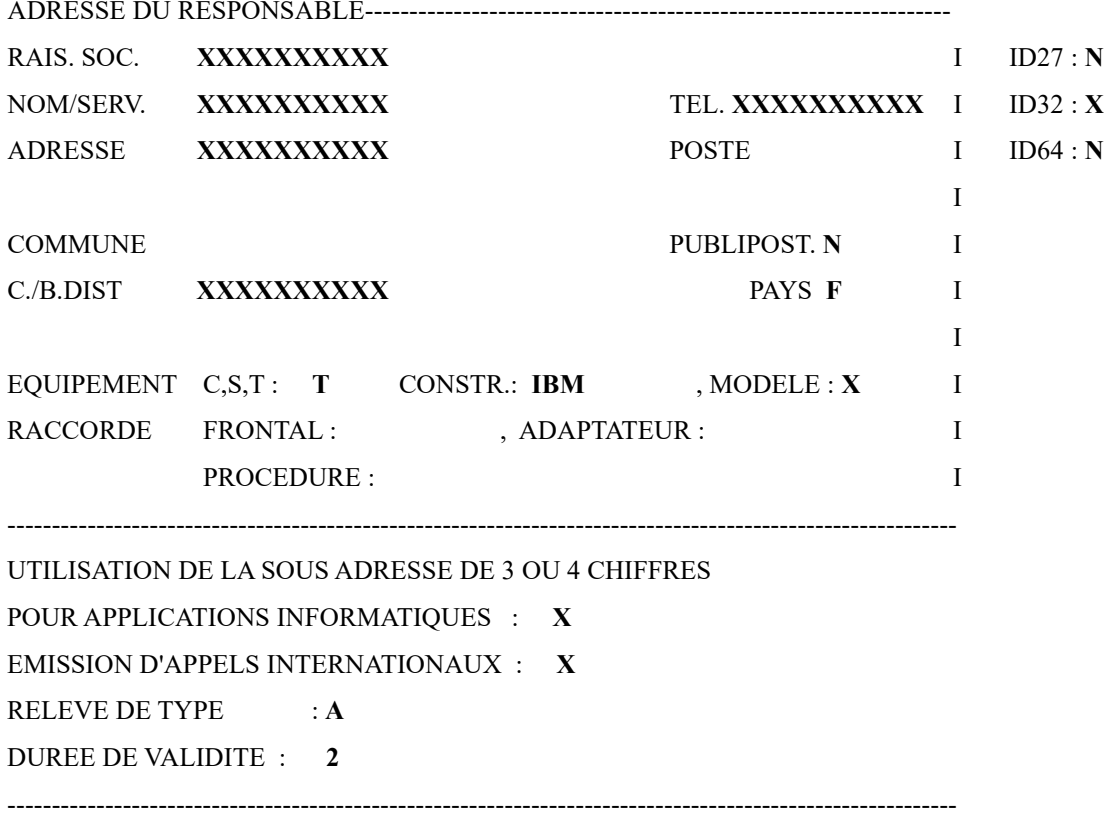

Vous recevrez en retour de **TRANSPAC** le même bordereau pour confirmation.

## <span id="page-2-0"></span>**2.3. Implémentation**

Pour utiliser cette option, vous devez donc définir par les menus appropriés (voir Administration du Système) la ou les lignes **X25** ou **X32**, la ou les boîtes aux lettres **GRAPHNET**, les applications et files d'attente utiles (si ce n'est déjà fait).

Dans le cadre de la version **TCP/IP**, les adresses sont définies au niveau global, dans le menu suivant (paramétrage du serveur **GRAPHNET**)

*Version 510 modifié le 08/09/2021 Copyright Informatique Pour Les Sociétés*

## <span id="page-3-0"></span>**3. Administration du système**

Les menus du système, tels que présentés dans le manuel d'Administration du Système, sont complétés par les différents menus spécifiques à l'option, détaillés ci-après.

## <span id="page-3-1"></span>**3.1. Configuration du système**

Dans la configuration du système, à partir du paramétrage des serveurs, en sélectant l'option **paramétrages GRAPHNET** , vous obtenez les choix suivants:

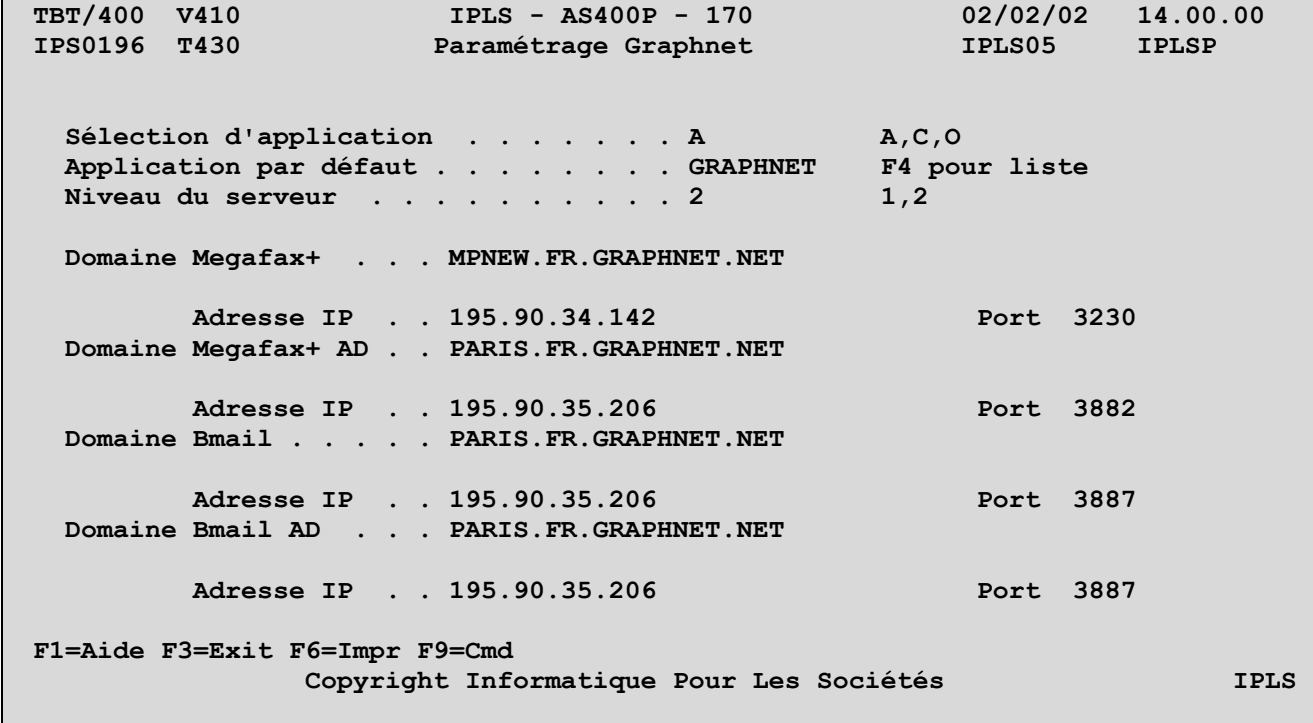

#### **Sélection d'application** :

Lorsque TBT/400 reçoit un fichier, il doit lui associer une application . La rubrique GPAPSL est définie dans le paramétrage global, pour chaque boîte et au niveau de chaque correspondant .Le paramétrage global sert de valeur par défaut du niveau boîte. Au niveau boîte, cette rubrique peut prendre trois valeurs :

- A L'application cible est cherchée dans le champ GPAPDF
- O L'application cible est cherchée dans le champ objet.
- C Une indirection est faite sur le correspondant

A noter que TBT/400 prend toujours l'application par défaut (GPAPDF ) en dernier recours.

#### **Application par défaut :**

Cette rubrique définit une application par défaut au niveau global, au niveau boîte, ainsi qu'au niveau correspondant .

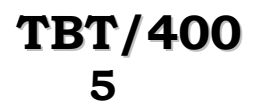

## **TBT/400 Guide Graphnet Page 5/57**

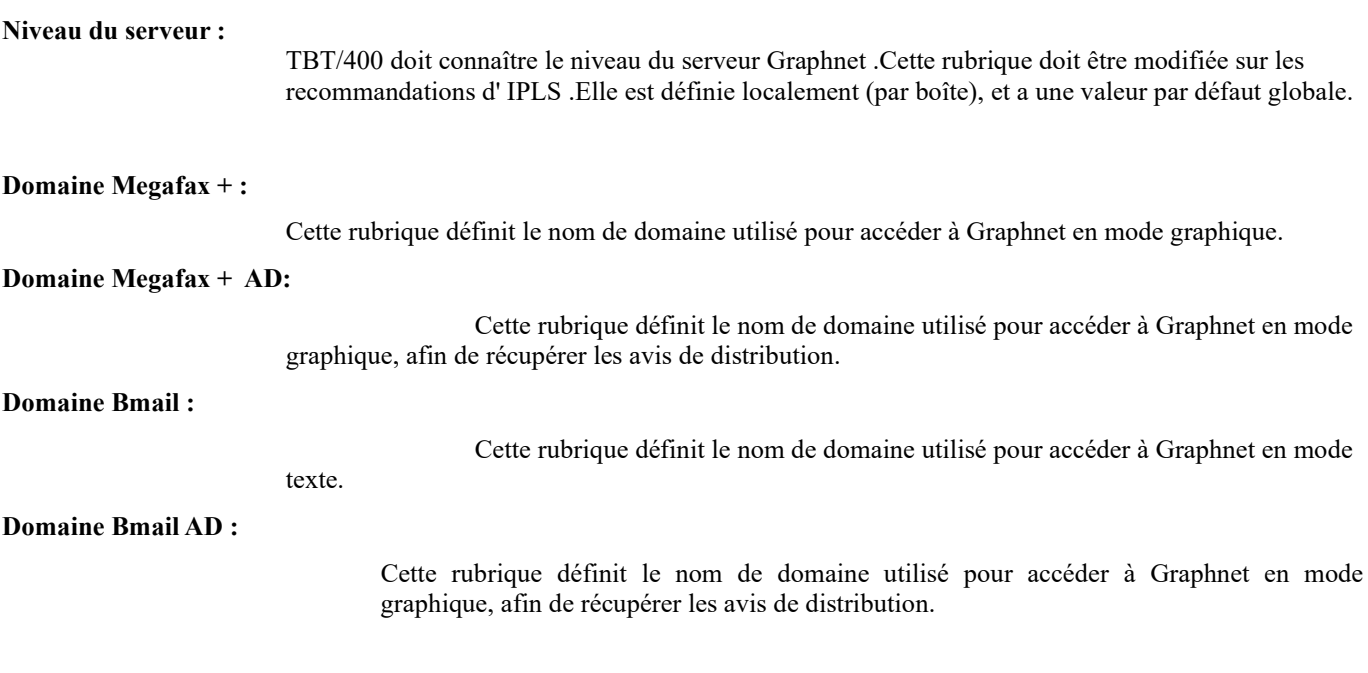

Dans la configuration du système, à partir de la définition des identifiants réseau, en sélectant l'option de définition des boîtes **GRAPHNET**, vous obtenez les choix suivants :

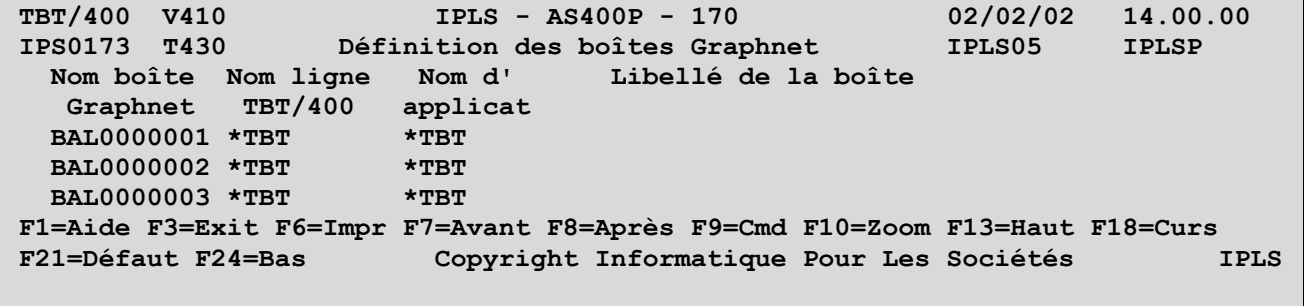

Ce menu, utile uniquement pour l'option **GRAPHNET**, permet de définir et de lister toutes les boîtes utilisées.

**Nom boîte GRAPHNET :**

*NOM LOGIQUE DE LA BOITE POUR UTILISATION PAR TBT/400.*

**Nom ligne TBT/400 :**

*NOM LOGIQUE DE LA LIGNE TBT/400 UTILISEE POUR CETTE BOITE. DOIT ETRE DEFINIE DANS LE MENU DE DEFINITION DES LIGNES.*

**Nom d'application :**

*NOM DE L'APPLICATION RECEPTRICE DES MESSAGES EN PROVENANCE DE CETTE BOITE. LA VALEUR PAR DEFAUT, MATERIALISEE PAR \*TBT, EST L'APPLICATION GRAPHNET.*

**Libellé de la boîte :**

*LIBELLE LIBRE EXPLICATIF DE L'UTILISATION DE CETTE BOITE.*

*Version 510 modifié le 08/09/2021 Copyright Informatique Pour Les Sociétés*

**Page 6/57 Guide Graphnet TBT/400**

La touche fonction **F10 Zoom** permet d'obtenir le menu de détail d'une boîte **GRAPHNET**:

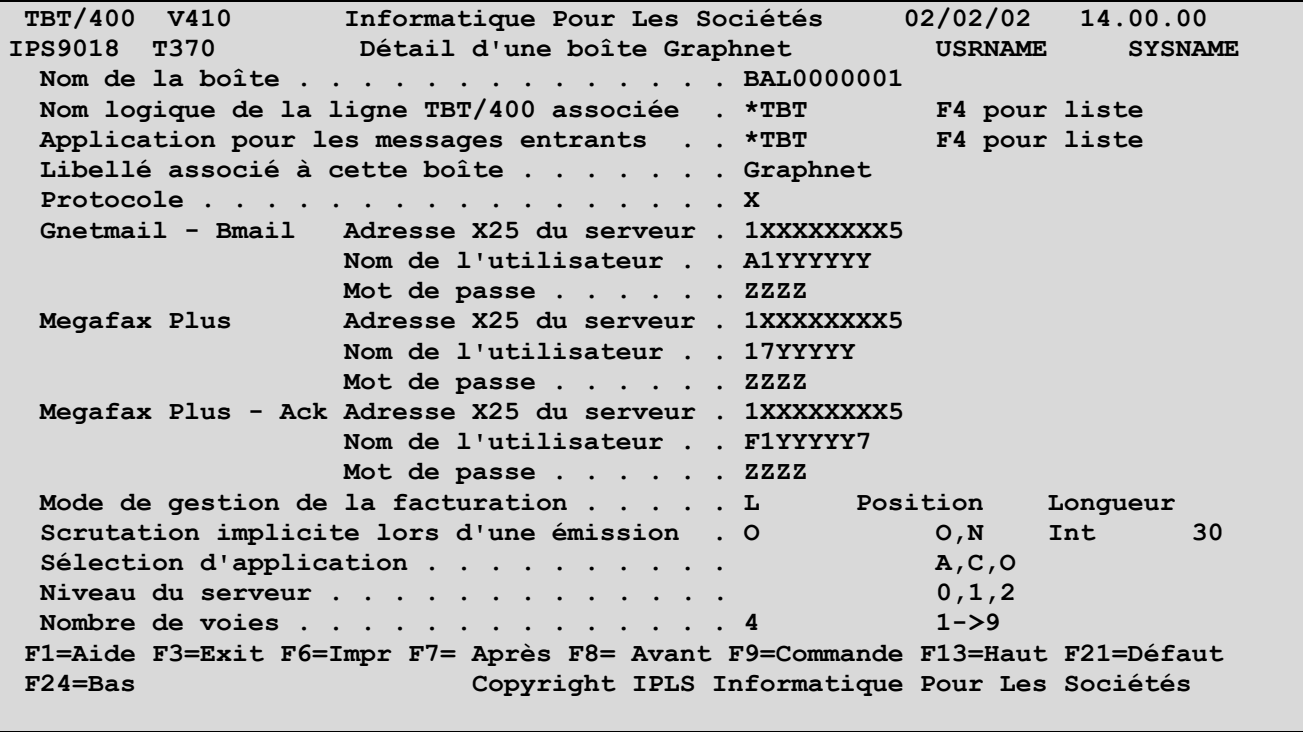

Les champs du menu précédent sont complétés par les champs supplémentaires suivants, selon vos types d'abonnement à **Graphnet**:

Les 4 premiers champs correspondent à l'abonnement à Gnetmail (émission télex et fax en mode texte), les 4 suivants correspondent à l'abonnement à Méga Fax Plus (émission fax en mode image), les 4 derniers champs correspondant à l'abonnement à Méga Fax Plus pour obtenir les avis de diffusion si vous les souhaitez.

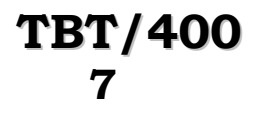

**Sous-adresse X25 de votre abonnement :**

*SOUS-ADRESSE DE VOTRE ABONNEMENT X25 POUR L'IDENTIFICATION AUTOMATIQUE (POUR VERSION ULTERIEURE DE TBT/400).*

**Numéro X25 du serveur :**

*NUMERO X25 D'APPEL DU SERVEUR.*

**Nom de l'utilisateur :**

*NOM DE L'UTILISATEUR DE LA BOITE.*

**Mot de passe de l'utilisateur :** *MOT DE PASSE ATTRIBUE LORS DE VOTRE ABONNEMENT A CE SERVEUR.*

Sous-adresse X25, numéro X25, Nom de l'utilisateur, mot de passe sont répétés 3 fois pour renseigner : GNET MAIL MEGAFAX PLUS avis de distribution MEGAFAX

## <span id="page-7-0"></span>**3.2. Gestion de l'annuaire**

Dans la définition d'un correspondant, à partir du menu de détail d'un correspondant, la touche fonction **F20 Droite** permet d'obtenir le menu de détail d'un correspondant **GRAPHNET**:

```
TBT/400 V410 Informatique Pour Les Sociétés 02/02/02 14.00.00 
                   IPS9957 T370 Détail d'un correspondant Graphnet 1/2 USRNAME SYSNAME 
 Type d'annuaire . . . . $$$$GPHNET<br>Nom du correspondant .
                                                                 Nom du correspondant . Type de réseau $$$$GPHNET 
 Libellé correspondant . 
 Numéro Télex . . . . . 
    Indicatif du terminal 
Numéro Fax . . . . . . 
 Adresse X121 . . . . . 
Mini code . . . . . . . 
 Utilisateur Graphnet . 
   Sélection d'application . . . . . . . . . . . A, O<br>Application par défaut . . . . . . . . . . . . . F4 pour liste
   Application par défaut . . . . . . . .
F1=Aide F3=Exit F6=Imp F7=Après F8=AvantF9=Commande F13=Haut F24=Bas F19=Gauche
                                           F20=Droite F21=Défaut F24=Bas Copyright IPLS Informatique Pour Les Sociétés
```
Les 5 premiers champs reprennent les informations déjà saisies. Seuls le nom et le libellé du correspondant peuvent être modifiés ici.

Les champs suivants définissent au choix le numéro d'appel du correspondant:

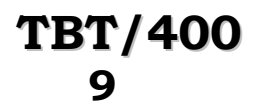

**Numéro Télex :**

*NUMERO TELEX DU CORRESPONDANT, SOUS LA FORME CODE PAYS TELEX + NUMERO NATIONAL(* **[1](#page-8-0)***) (POUR LA FRANCE, NE CODIFIER QUE LE NUMERO A 6 CHIFFRES) (VOIR ANNEXE). POUR UN APPEL NATIONAL IL EST POSSIBLE DE NE CODIFIER QUE LA NUMEROTATION SOUS LA FORME CODE .*

**Indicatif du terminal :**

*INDICATIF DU TERMINAL DU CORRESPONDANT.*

**Numéro Fax :**

*NUMERO FAX DU CORRESPONDANT, SOUS LA FORME CODE PAYS TELEPHONIQUE + NUMERO NATIONAL (POUR LA FRANCE, NE CODIFIER QUE LE NUMERO A 8 CHIFFRES PRECEDE DE 1 POUR UN DESTINATAIRE SITUE EN ILE DE FRANCE) (VOIR ANNEXE).*

**Numéro X121 :**

*NUMERO DE TYPE NORMALISE X121 DU CORRESPONDANT.*

<span id="page-8-0"></span> $\mathbf{t}^1$ <sup>1</sup>**)** *Dans Télex + numéro national, il faut saisir le caractère +*

## <span id="page-9-0"></span>**3.3. Emission d'un message ou d'un fichier**

Dans l'émission d'un fichier ou dans les menus utilisateur, à partir du menu d'émission, en sélectant la sortie **GRAPHNET**, vous obtenez les choix suivants:

**TBT/400 V410 IPLS - AS400P - 170 02/02/02 14.00.00 IPLS05** Emission Graphnet **IPLS05** Portée . . . . **Type d'annuaire . . . .**<br>Nom du correspondant . **Nom du correspondant . Type de réseau \$\$\$\$GPHNET Libellé correspondant . Numéro Télex . . . . . Indicatif du terminal Numéro Fax . . . . . . Adresse X121 . . . . . Mini code . . . . . . . Utilisateur Graphnet . Emission Megafax Plus . N** O, N **Identifiant réseau . . BAL0000001GNETMAIL 1 F1=Aide F3=Exit F9=Cmd F11=Envoi F12=Annuler F19=Gauc F20=Droi Copyright Informatique Pour Les Sociétés IPLS**

**Ce** menu vous permet de saisir le numéro du Télex ou du Fax de votre correspondant, ainsi qu'éventuellement l'indicatif Télex.

Après renseignement des champs, la touche fonction **F11 Envoi** permet de déclencher l'envoi du message, signalé par un message d'information au bas de votre écran.

**Numéro Télex :**

*NUMERO TELEX DU DESTINATAIRE, SOUS LA FORME CODE PAYS TELEGRAPHIQUE + NUMERO NATIONAL (POUR LA FRANCE, NE CODIFIER QUE LE NUMERO A 6 CHIFFRES).*

**Indicatif du terminal :**

*INDICATIF DU TERMINAL DU DESTINATAIRE.*

**Numéro Fax :**

*NUMERO FAX DU DESTINATAIRE, SOUS LA FORME CODE PAYS TELEGRAPHIQUE + NUMERO NATIONAL (POUR LA FRANCE, NE CODIFIER QUE LE NUMERO A 8 CHIFFRES PRECEDE DE 1 POUR UN DESTINATAIRE SITUE EN ILE DE FRANCE).*

**Numéro X121 :**

*NUMERO DE TYPE NORMALISE X121 DU CORRESPONDANT.*

**Mini code :**

*PAS EN SERVICE DANS CETTE VERSION.*

**Utilisateur GRAPHNET :**

*PAS EN SERVICE DANS CETTE VERSION.*

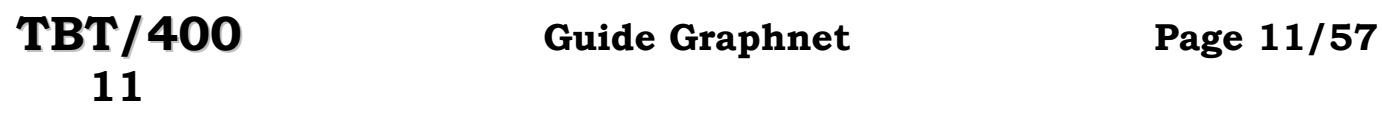

Par la touche fonction **F20**, vous obtiendrez l'écran suivant :

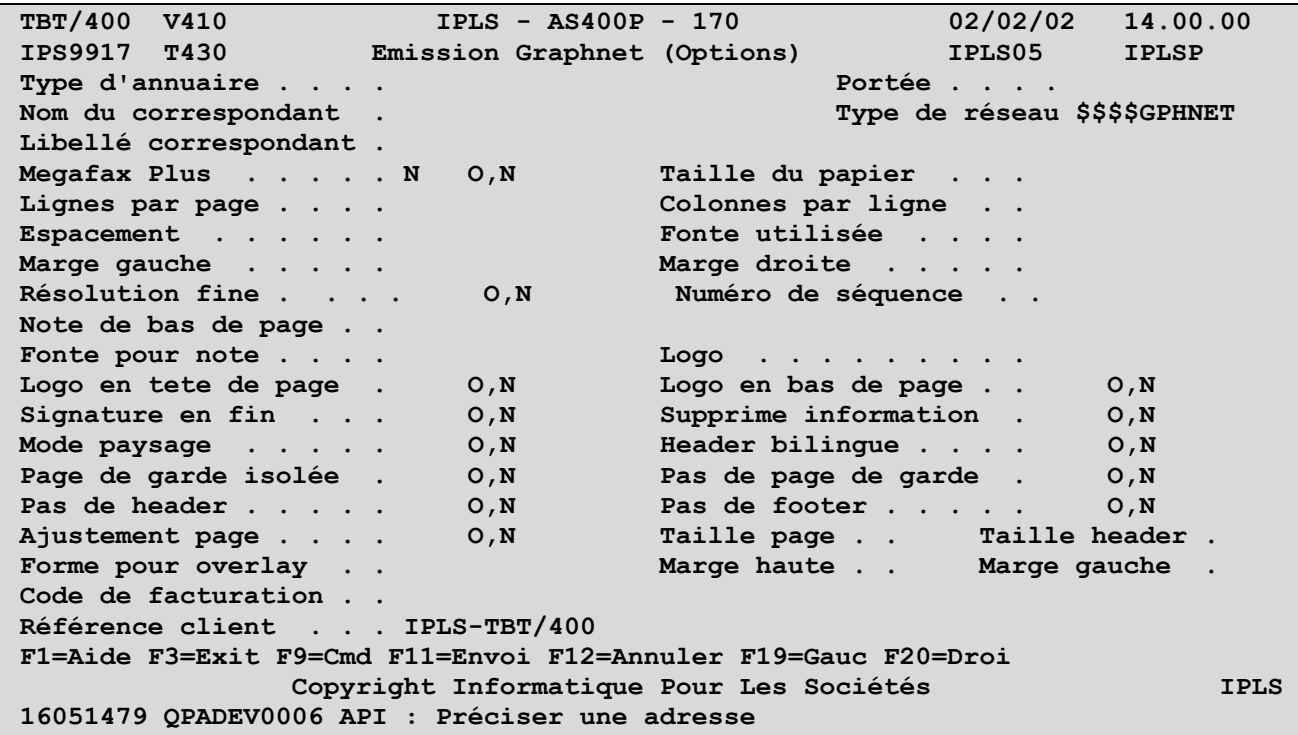

## <span id="page-11-0"></span>**3.4. Supervision du trafic**

Dans la supervision des messages, à partir du menu de détail d'un message, la touche fonction **F20 Droite** permet d'obtenir le menu suivant:

**TBT/400 V410 IPLS - AS400P - 170 02/02/02 14.00.00**  Détail d'un message Graphnet 1/3 **Fa M\$EXTERNA Em \$\$\$\$\$TBT De \$EXTERNA Bi IPLS410P Fi IPSSAMPLES Mb IPZIGBAN Annu Rés \$\$\$\$GPHNET Util IPLS05**  Typ M M Cl TBT 000B2723003ED982F1F4F1F1F7F90008 Cl Uti TEST PR **------------------------------------------------------------------------------- Numéro Télex . . . . . Indicatif du terminal Numéro Fax . . . . . . 1111111111 Adresse X121 . . . . . 91111111111 Mini code . . . . . . . Utilisateur Graphnet . Emission Megafax Plus . N Identifiant réseau . . BAL0000001GNETMAIL 1 F1=Aide F3=Exit F6=Impr F7=Avant F8=Après F9=Cmd F10=Text F11=Edit F13=Haut**  F14=Activ F15=Spoules F19=Gauc F20=Droi F21=Dsp F22=Pdm F23=Obj F24=Bas

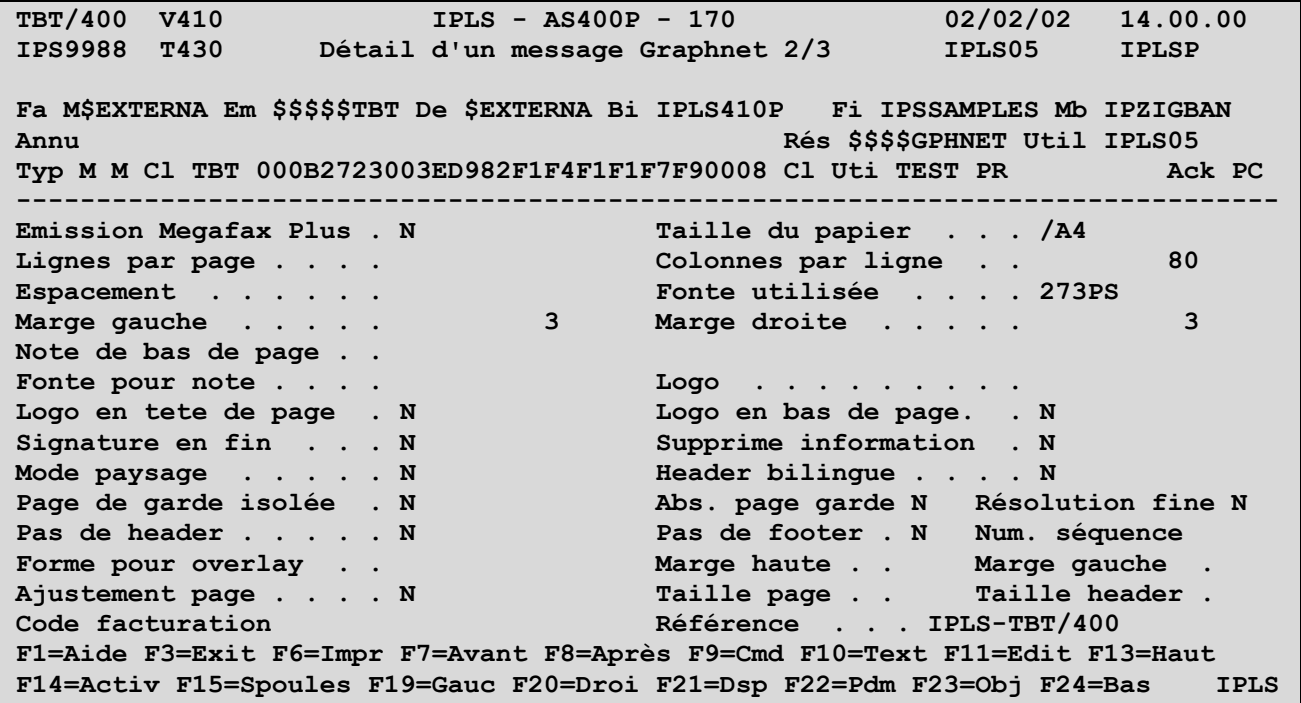

**Page 14/57 Guide Graphnet TBT/400**

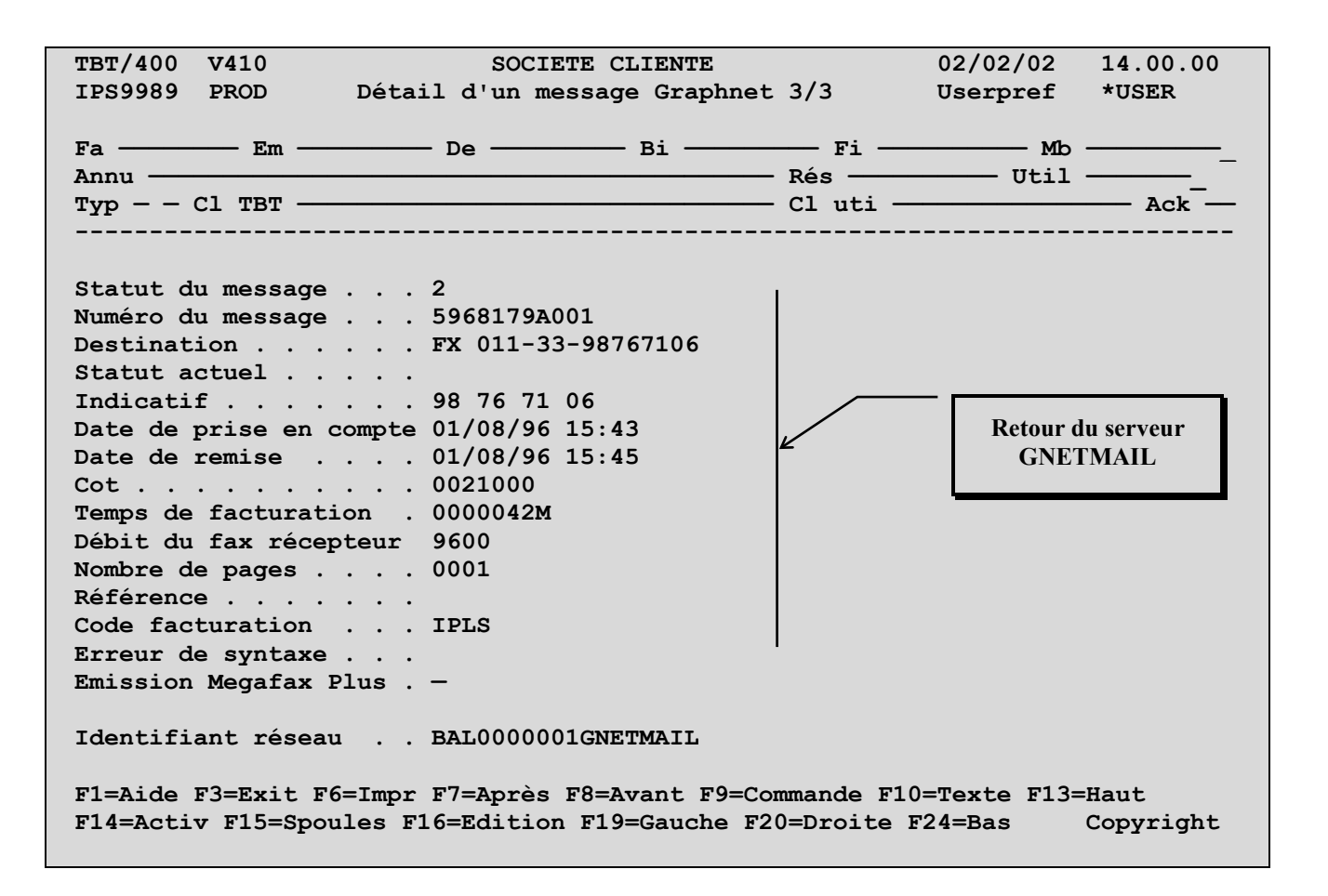

Les champs édités sont définis et commentés dans les aides associées au menu, et dans le Guide de Programmation.

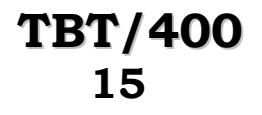

## <span id="page-14-0"></span>**4. Guide de programmation**

Pour les échanges avec vos applicatifs, seuls les blocs de communication généraux **P0** et **P1** sont utilisés. Le type de réseau **TYPRES** du bloc **P1** doit alors être renseigné avec la valeur **\$\$\$\$GPNET**.

Le cheminement des messages et le fonctionnement des **API** sont conformes aux principes généraux de **TBT/400**. Se reporter au Guide de Programmation pour plus de précisions.

## <span id="page-14-1"></span>**4.1. Exemple de programme**

Ce programme permet d'envoyer un message sous forme de fichier (bannière **IPLS**), sur un terminal Télex dont le numéro est fourni en paramètre, par le réseau **GRAPHNET**.

NOTA: Ces exemples ne sont fournis qu'à titre purement documentaire.

Programme en langage RPG (IPZPGRPTLX disponible dans le fichier IPSSAMPLES, bibliothèque IPLSP):

# **Page 16/57 Guide Graphnet TBT/400**

```
 ************************************************************* 
       * Exemple d'appel de l'API TBT/AS400 * 
 * * 
       * Ce programme émet un Telex * 
       * Le numéro du destinataire lui est passé en argument * 
 * * 
 ************************************************************* 
      H 1 D-J 
 * 
       *********************************************************** 
         définition des divers constantes<br>C (IPSSGDEB'
     T \blacksquare \blacksquare T THE INVESTED TO THE UPSS ON THE SCALE OF THE UPS SCALE IN THE SCALE OF THE INVESTIGATION CONTINUES. IN THE SCALE OF THE INVESTIGATION CONTINUES OF THE SCALE OF THE INVESTIGATION CONTINUES OF THE INVESTIGATION CONTINUES
      I 'IPSSGAPI' C WAPI 
     I 'IPSSAMPLES' C WFILE<br>I 'IPZIGBAN' C WMEMB
      I 'IPZIGBAN' C WMEMB 
     T THE STATE OF THE STATE OF THE STATE OF THE STATE OF THE STATE OF THE STATE OF THE STATE OF THE STATE OF THE STATE OF THE STATE OF THE STATE OF THE STATE OF THE STATE OF THE STATE OF THE STATE OF THE STATE OF THE STATE 
      I 'EXEMPLE D EMISSION' C WOBJ 
     I 'MONSIEUR LE DESTINAT-C<br>I 'AIRE'
 I 'AIRE' 
 *********************************************************** 
      * NBPARM indique le nombre de paramètres reçus 
      I SDS 
                                                  I *PARMS NBPARM 
 * 
       *********************************************************** 
               * décomposition des blocs de communication généraux 
      I/COPY IPSSAMPLES,IPSIRPAP 
 * 
       *********************************************************** 
       * Parametre PARMNU: Numéro d'appel 
                     * RTNCOD: Code Retour si different de Zéro alors 
                               * appel erroné. 
       *********************************************************** 
      /EJECT 
     C *ENTRY PLIST<br>
C PARM
     C C PARM PARMNU 16<br>
C PARM RTNCOD 1
                                               RTNCOD 1
 * 
       * validation un paramètre obligatoire 
 * 
      C NBPARM IFNE 2 
     C GOTO FIN
C END
 * 
       * appel fonction début de l'API 
 * 
      C CALL WAPIDB 
 * 
       * initialisations 
 * 
     C MOVE '0' RTNCOD
      C EXSR INIBLK 
      * fonction d'émission 
      MOVE APISND FNCDEM<br>
* désignation de l'objet à envoyer: fichie
      * désignation de l'objet à envoyer: fichier + membre 
                              MOVE WFILE OBJFIL<br>MOVE WMEMB OBJMBR
     C MOVE WMEMB
      * alimente le numéro Telex 
                              MOVELPARMNU NUMTLX P
```
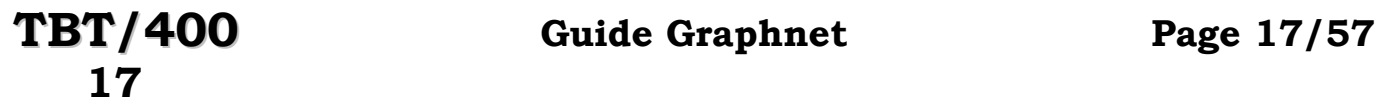

```
 * alimente l'auteur du courrier 
C MOVELWAUT AUTHOR P
 * alimente l'objet du courrier 
   C MOVELWOBJ OBJECT P
    * alimente le A l'attention de ... 
     C MOVELWATTN ATTENT P
 * 
     * appel des API de TBT 
 * 
    C EXSR TBTAPI 
 * 
     * appel de TERMINAISON DES API 
 * 
   C CALL WAPIFN
    * fin du module général 
   C FIN C
    EXECUTE AND RETRN
 * 
     * initialisation des blocs 
 * 
    * 
   C INIBLK BEGSR<br>C MOVEL<sup>4</sup>
   C C MOVEL*LOVAL WPO<br>
C MOVEL*LOVAL WP1
   C MOVEL*LOVAL WP1<br>
C MOVE '2' TRAI
   C MOVE '2' TRADEM C ENDSR
 C ENDSR ENDSR
 * appel la fonction fin de l'API 
    * 
   C TBTAPI BEGSR C<br>C CALL '
   C CALL 'IPSSGAPI'<br>
C PARM WPO
   C C PARM WPO<br>
C PARM WP1
   C PARM PARM C ENDSR
                    C ENDSR 
    *
```
Programme en langage Cobol (IPZPGCBTLX disponible dans le fichier IPSSAMPLES, bibliothèque IPLSP):

```
IDENTIFICATION DIVISION.<br>PROGRAM-ID. 2PGCBTLX.
       PROGRAM-ID. ZPGCE<br>AUTHOR. IPLS.
       AUTHOR. IPLS.<br>DATE-WRITTEN. 1993.
       DATE-WRITTEN.
        ENVIRONMENT DIVISION. 
        DATA DIVISION. 
        WORKING-STORAGE SECTION. 
             COPY IPSICBAP. 
        LINKAGE SECTION. 
        01 PARM-NUTLX PIC X(16). 
        PROCEDURE DIVISION USING PARM-NUTLX. 
       *validation un paramètre obligatoire 
             IF PARM-NUTLX NOT > SPACES 
                 GO TO FIN. 
       * appel fonction début de l'API 
             CALL 'IPSSGDEB'. 
       * initialisation des blocs 
             PERFORM INI-BLOC THRU FIN-INI-BLOC. 
       * fonction d'émission de message 
            MOVE APISND TO PO-FNCDEM.
       * désignation de l'objet à envoyer fichier + membre 
             MOVE "IPSSAMPLES" TO P1-OBJFIL. 
             MOVE "IPZIGBAN" TO P1-OBJMBR. 
       * alimente numéro Telex 
             MOVE PARM-NUTLX TO P1-NUMTLX. 
       * alimente zones utilisateur 
            MOVE "DEMONSTRATION TBT" TO P1-AUTHOR.<br>MOVE "EXEMPLE D EMISSION" TO P1-OBJECT.
MOVE "EXEMPLE D EMISSION" TO P1-OBJECT.
 MOVE "MONSIEUR LE DESTINATAIRE" TO P1-ATTENT. 
       * appel de l'API 
             CALL "IPSSGAPI" USING WP0 
\mathsf{WPI}_{\mathsf{L}} = \mathsf{WPI}_{\mathsf{L}} , where \mathsf{WPI}_{\mathsf{L}} is a set of \mathsf{WPI}_{\mathsf{L}} , where \mathsf{WPI}_{\mathsf{L}} * appel fonction fin de l'API 
             CALL "IPSSGFIN". 
       * fin du programme 
        FIN. 
             STOP RUN. 
         INI-BLOC. 
             MOVE LOW-VALUE TO WP0. 
             MOVE LOW-VALUE TO WP1. 
         FIN-INI-BLOC. 
             EXIT.
```
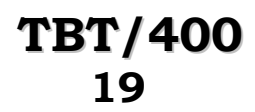

## **TBT/400 Guide Graphnet Page 19/57**

Programme en langage C (IPZPGLCTLX disponible dans le fichier IPSSAMPLES, bibliothèque IPLSP):

```
/*************************************************************/ 
/* Exemple d'appel de l'API TBT/AS400 */ 
/* */ 
/* Ce programme émet un Telex */ 
/* Le numéro du destinataire lui est passé en argument */ 
/* */ 
/*************************************************************/ 
#include "ipsilcap.ipssamples" /* Include files TBT */ 
                              /* Le fichier IPSSAMPLES */ 
                             /* doit être accessible */ 
                              /* dans la "Liblist" */ 
                              /* du Job de compilation */ 
/***************************************/ 
/* Point d'entrée */ 
/***************************************/ 
int main(int argc,char *argv[]) 
TBTBLOCS() /* Macro de définition des blocs TBT */ 
if (argc := 2)if (argc != 2) /* Validation un paramètre obligatoire */ 
    abort(); 
IPSSGDEB(); /* Appel fonction début de l'API */ 
TBTINIT(); /* Macro d'initialisation des blocs TBT */ 
wtbt_p0.fncdem = FNCAPISND; /* Fonction d'émission de message */ 
TBTLIT(wtbt_p1.objfil,"IPSSAMPLES"); /* Désignation de l'objet à */ 
TBTLIT(wtbt_p1.objmbr,"IPZIGBAN"); /* envoyer : Fichier + Membre*/ 
                                /* --> Bannière IPLS */ 
TBTSTR(wtbt_p1.numtlx,argv[1]); /* Alimente numéro telex */ 
TBTLIT(wtbt_p1.author,"Demonstration TBT"); 
TBTLIT(wtbt_p1.object,"Exemple d'emission"); 
TBTLIT(wtbt_p1.attent,"Monsieur le Destinataire"); 
IPSSGAPI(&wtbt_p0,&wtbt_p1,NULL,NULL); /* Appel de l'API */ 
IPSSGFIN(); /* Appel fonction fin de l'API */ 
return(wtbt_p0.rtncdb);
```
#### <span id="page-19-0"></span>**4.2. Commande d'émission**

Une commande est mise à votre disposition pour les émissions par **GRAPHNET** vers un destinataire abonné Télex ou Fax.

La commande **IPSNDGRAPH** permet cette émission. Cette commande est constituée d'un menu principal suffisant pour une émission classique, complété par un ensemble de menus pour utiliser des paramètres complémentaires.

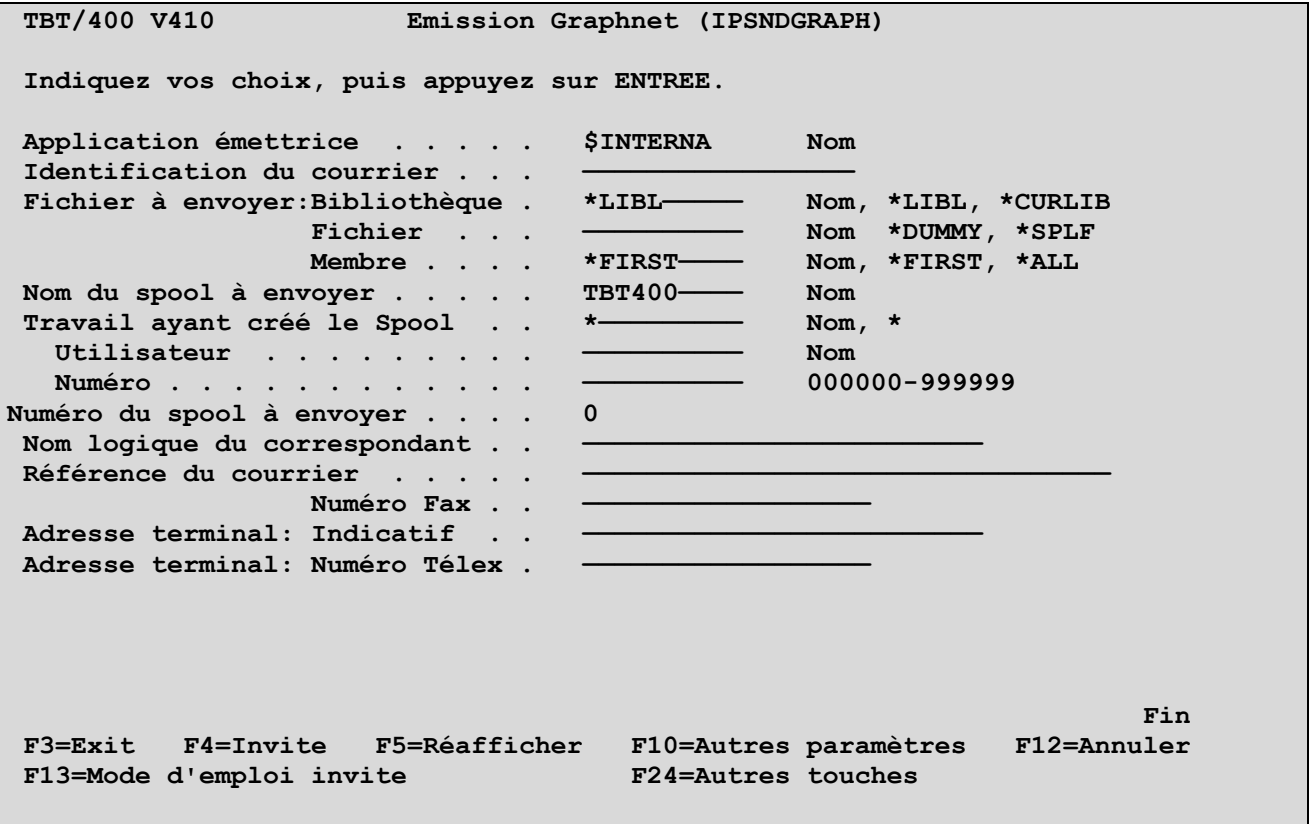

Les champs proposés correspondent aux noms de champs suivants des blocs de communication (voir en index les pages correspondantes de ce manuel pour la signification et le contenu):

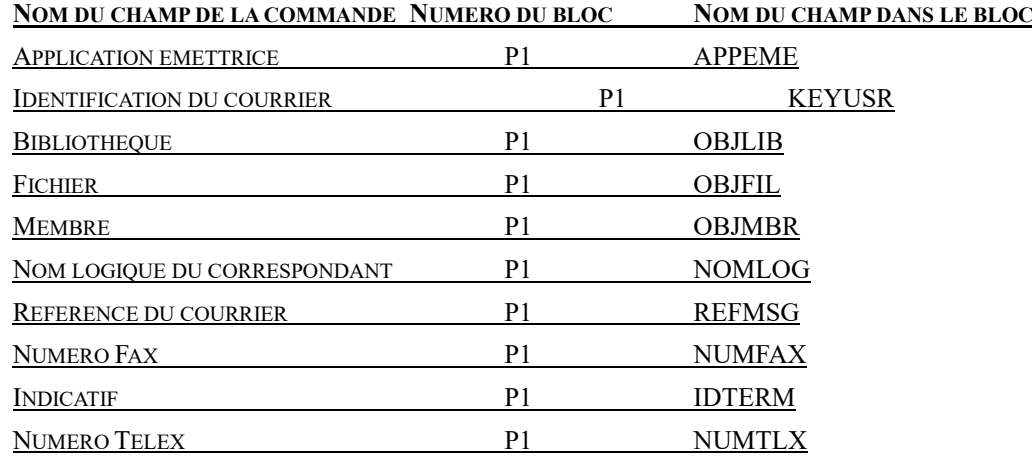

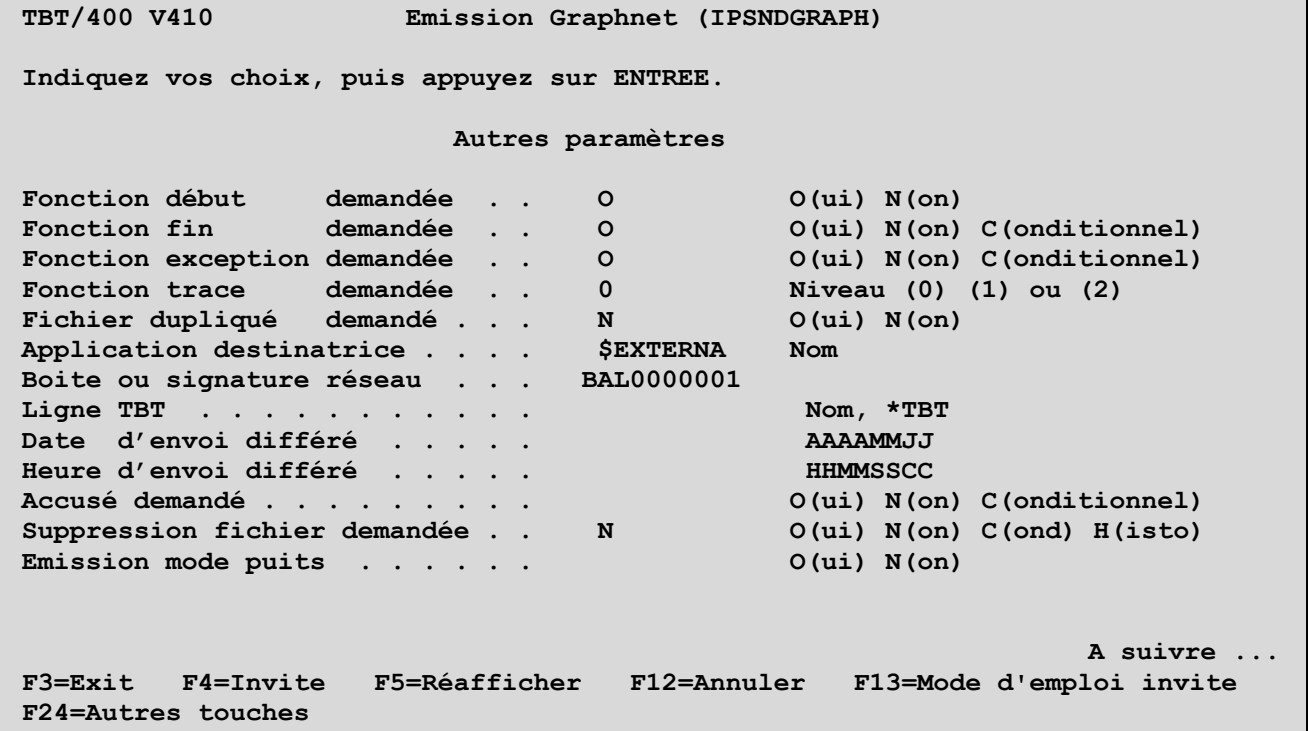

**TBT/400 V410 Emission Graphnet (IPSNDGRAPH) Indiquez vos choix, puis appuyez sur ENTREE. Impression demandée . . . . . . O(ui) N(on) C(ond) B(on) Commentaire utilisateur . . . .**  Suppression du spoolfile . . . N 0(ui) N(on) C(ond) **Hauteur de page pour télécopie 0 Proirité réseau du courrier . . N H(eure creuse) N(ormal) U(rg) Auteur du courrier . . . . . . . Objet du courrier . . . . . . . A l'attention de . . . . . . . . Avis de distribution demandé . . O(ui) N(on)**  Mode synchrone . . . . . . . . N O(ui) N(on) **Traduction: Mode transparent . . O(ui) N(on) A suivre ... F3=Exit F4=Invite F5=Réafficher F12=Annuler F13=Mode d'emploi invite F24=Autres touches** 

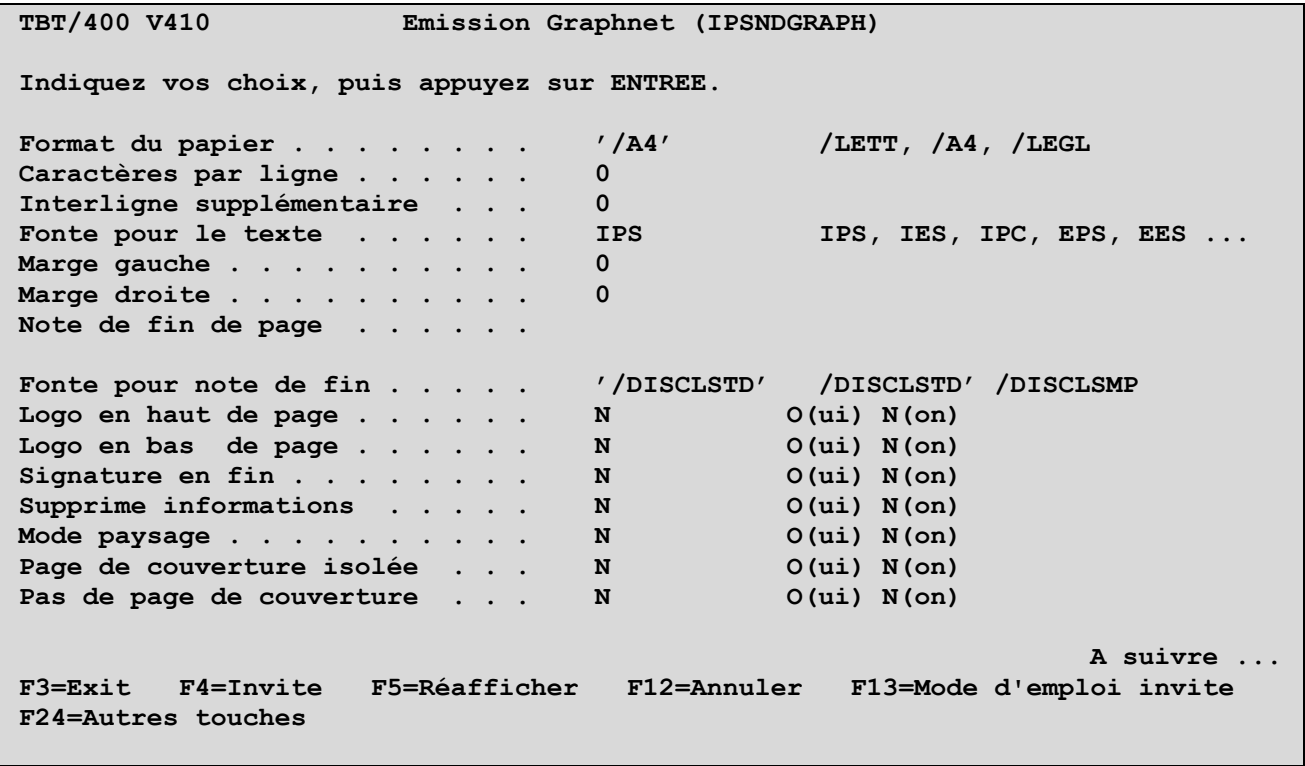

**TBT/400 V410 Emission Graphnet (IPSNDGRAPH) Indiquez vos choix, puis appuyez sur ENTREE.**  Pas de header . . . . . . . . N O(ui) N(on) Pas de trailer . . . . . . . . N O(ui) N(on) **Forme pour Overlay . . . . . . . Valeur alpha Logo** . . . . . . . . . . . . . . **Code facturation . . . . . . . . Référence utilisateur . . . . . Minicode . . . . . . . . . . . . Abonné Graphnet A suivre ... F3=Exit F4=Invite F5=Réafficher F12=Annuler F13=Mode d'emploi invite F24=Autres touches** 

**Page 24/57 Guide Graphnet TBT/400**

La fonction **F10** permet d'obtenir les paramètres complémentaires suivants:

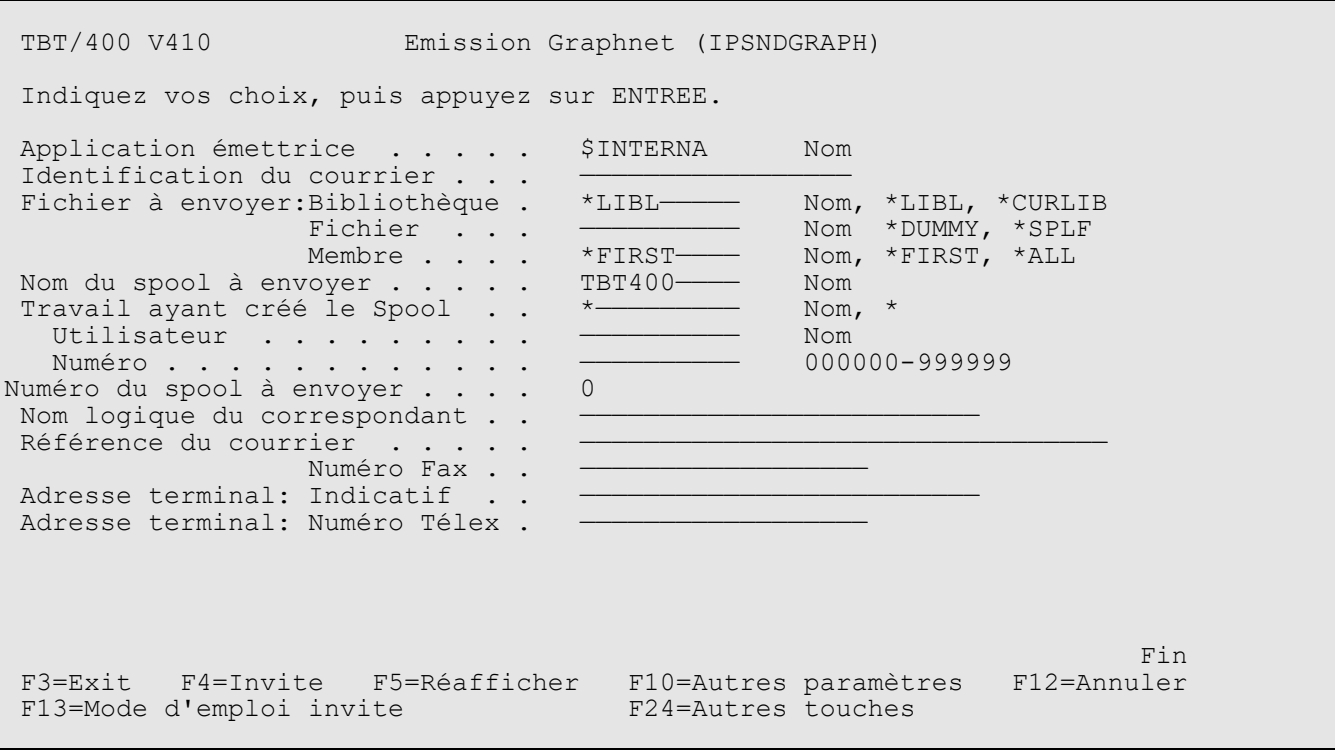

Les champs proposés correspondent aux noms de champs suivants des blocs de communication (voir en index les pages correspondantes de ce manuel pour la signification et le contenu):

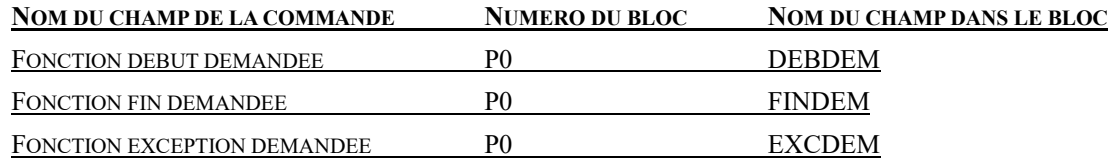

**REMARQUE IMPORTANTE**: Pour obtenir des informations en retour de votre émission (code retour, clé TBT, ...), utilisez les valeurs suivantes à l'émission: FINDEM=N et EXCDEM=N, puis utiliser la commande de réception avec FNCDEM=L, FINDEM=O et EXCDEM=N.

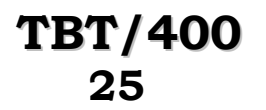

j.

TBT/400 V410 Emission Graphnet (IPSNDGRAPH) Indiquez vos choix, puis appuyez sur ENTREE. Autres paramètres Fonction début demandée . . 0 0 (ui) N(on)<br>-Fonction fin demandée . . O O(ui) N(on) C(onditionnel) Fonction exception demandée . . O O(ui) N(on) C(onditionnel) Fonction trace demandée . . 0 Niveau (0) (1) ou (2) Fichier duplique demandé . . .  $N = 0$ (ui) N(on) Application destinatrice . . . . SEXTERNA Nom Boite ou signature réseau . . BAL0000001<br>- .  $\texttt{Ligne TBT}$  . . . . . . . . . . . . . . . . . . Nom, \*TBT Date d'envoi différé . . . . . AAAAMMJJ Heure d'envoi différé . . . . . HHMMSSCC Accusé demandé . . . . . . . . . O(ui) N(on) C(onditionnel) Suppression fichier demandée . . N O(ui) N(on) C(ond) H(isto) Accusé demandé . . . . . . . . . . . . . 0(ui) N(on) C(onditionnel)<br>Suppression fichier demandée . . 0(ui) N(on) C(ond) H(isto)<br>Emission mode puits . . . . . . 0(ui) N(on)  $\overline{A}$  suivre ... F3=Exit F4=Invite F5=Réafficher F12=Annuler F13=Mode d'emploi invite F24=Autres touches  $\overline{\phantom{0}}$ 

TBT/400 V410 Emission Graphnet (IPSNDGRAPH) Indiquez vos choix, puis appuyez sur ENTREE. Impression demandée  $\ldots$  . . . . .  $\circ$  .  $\circ$  .  $\$ Commentaire utilisateur . . . . Suppression du spoolfile . . . . N O(ui) N(on) C(ond) Hauteur de page pour télécopie 0 Proirité réseau du courrier . . N H(eure creuse) N(ormal) U(rg) Auteur du courrier . . . . . . . Objet du courrier . . . . . . . A l'attention de . . . . . Avis de distribution demandé . . 0(ui) N(on)<br>Mode synchrone . . . . . . . . N 0(ui) N(on) Mode synchrone . . . . . . . . . N  $O(ui) N(on)$ <br>Traduction: Mode transparent . .  $O(iii) N(on)$ A suivre ... F3=Exit F4=Invite F5=Réafficher F12=Annuler F13=Mode d'emploi invite F24=Autres touches

i<br>L

TBT/400 V410 Emission Graphnet (IPSNDGRAPH) Indiquez vos choix, puis appuyez sur ENTREE. Format du papier . . . . . . . . '/A4' /LETT, /A4, /LEGL  $\text{Carcteres} \text{ par ligne } \ldots \ldots \quad 0$ Interligne supplémentaire ... 0 Fonte pour le texte  $\ldots$  . . . . IPS IPS, IES, IPC, EPS, EES ... Marge gauche Marge gauche  $\cdots$  . . . . . . . . 0<br>Marge droite Marge droite . . . . . . . . . . 0 Note de fin de page . . . . . . Fonte pour note de fin . . . . . '/DISCLSTD' /DISCLSTD' /DISCLSMP Logo en haut de page  $\dots \dots$  N  $O($ ui) N(on) Logo en bas de page  $\dots \dots$  N  $O(u_1)$  N(on) Signature en fin  $\dots \dots$  N  $O(\text{ui})$  N(on) Supprime informations  $\ldots$  .  $\ldots$  N  $\qquad$  O(ui) N(on) Mode paysage  $\cdots$  . . . . . . . . N  $\qquad \qquad$  0(ui) N(on) Page de couverture isolée . . . N O(ui) N(on) Pas de page de couverture . . . N  $O(UL)$  N(on)  $\overline{A}$  suivre ... F3=Exit F4=Invite F5=Réafficher F12=Annuler F13=Mode d'emploi invite F24=Autres touches  $\overline{\phantom{0}}$ 

TBT/400 V410 Emission Graphnet (IPSNDGRAPH) Indiquez vos choix, puis appuyez sur ENTREE. Pas de header  $\dots \dots \dots$  N  $O(ui)$  N(on) Pas de trailer  $\dots \dots \dots$  N  $O(\text{ui})$  N(on) Forme pour Overlay . . . . . . . Valeur alpha Logo . . . . . . . . . . . . . . Valeur alpha Code facturation . . . . . . . . Référence utilisateur . . . . . Minicode . . . . . . . . . . . . Abonné Graphnet A suivre ... F3=Exit F4=Invite F5=Réafficher F12=Annuler F13=Mode d'emploi invite F24=Autres touches

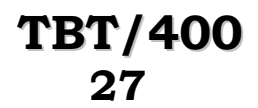

# **TBT/400 Guide Graphnet Page 27/57**

La fonction **Pagination** permet d'obtenir les paramètres complémentaires suivants:

TBT/400 V410 Emission Graphnet (IPSNDGRAPH) Indiquez vos choix, puis appuyez sur ENTREE. Fonction trace demandée . . 0 Niveau (0) (1) ou (2)<br>Fichier dupliqué demandé . . . N 0(ui) N(on) Fichier duplique demandé . . .  $N = 0(11) N(0n)$ Application destinatrice . . . . \$EXTERNA Nom Boîte ou signature réseau . . . BAL00000001———————————————————— Ligne TBT . . . . . . . . . . . —————————— Nom Date d'envoi différé . . . . . ———————— AAAAMMJJ Heure d'envoi différé . . . . . . - - - - - HHMMSSCC<br>Accusé demandé . . . . . . . . . - - 0(ui) N( Accusé demandé . . . . . . . . . — O(ui) N(on) C(onditionnel) Suppression fichier demandée . . N O(ui) N(on) C(ond) H(isto) Emission mode puits  $\cdots$  . . . .  $\qquad$  0(ui) N(on) Impression demandée . . . . . . - 0(ui) N(on) C(ond) B(on) Commentaire utilisateur . . . . - 0. Commentaire utilisateur  $\overline{\phantom{a}}$  , and the contribution of the contribution of the contribution of the contribution of the contribution of the contribution of the contribution of the contribution of the contribution of the contribution of the  $\frac{1}{2}$   $\frac{1}{2}$  Priorité réseau du courrier . . . N H(eure creuse) N(ormal) U(rgt) Auteur du courrier . . . . . . . ————————————————————————————————— A suivre... F3=Exit F4=Invite F5=Réafficher F12=Annuler F13=Mode d'emploi invite F24=Autres touches j.

Les champs proposés correspondent aux noms de champs suivants des blocs de communication (voir en index les pages correspondantes de ce manuel pour la signification et le contenu):

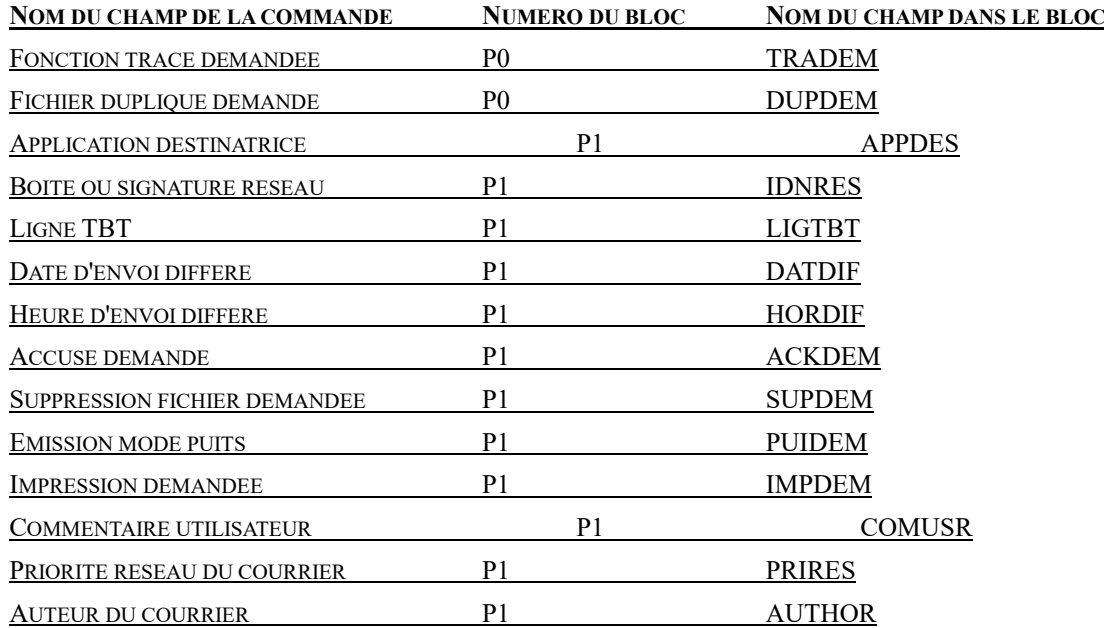

**Page 28/57 Guide Graphnet TBT/400**

La fonction **Pagination** permet d'obtenir les paramètres complémentaires suivants:

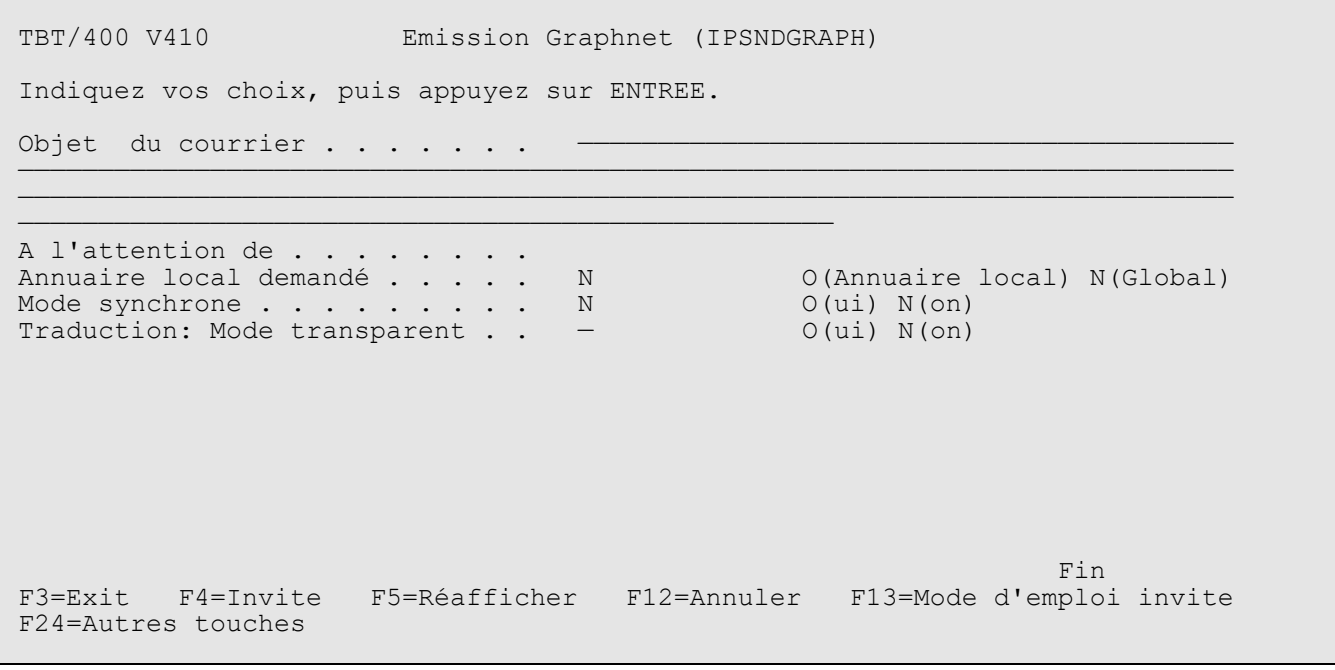

Les champs proposés correspondent aux noms de champs suivants des blocs de communication (voir en index les pages correspondantes de ce manuel pour la signification et le contenu):

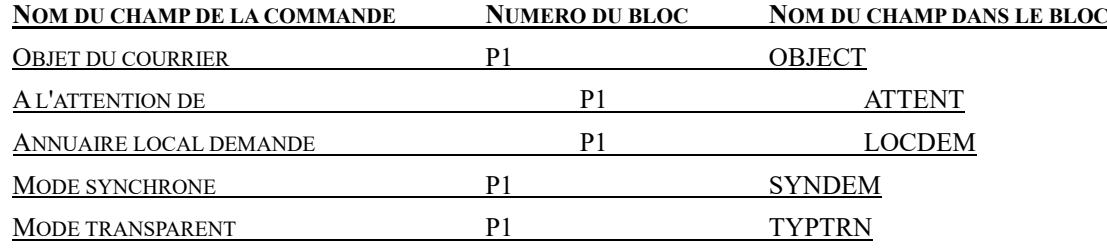

## <span id="page-28-0"></span>**5. EMISSION D'UN FAX PAR GRAPHNET**

 **29**

Ce programme illustre l'utilisation de l'API **TBT/400** d'envoi d'un fax par le RVA **Graphnet**.

Il rend possible l'automatisation de l'envoi de fax à partir de vos applicatifs interfacés en amont. Ceux-ci n'ont en effet à passer en paramètre à ce programme uniquement les informations propres à chacun des fax à émettre.

Ces informations sont recensées sous forme de variables appartenant aux blocs de communication P0 à P3 (voir le contenu des clauses COPY).

Les cartes I permettant d'attribuer des valeurs aux différentes variables des blocs peuvent à votre convenance être remplacées par autant de paramètres en entrée que vos applicatifs se chargeront de renseigner.

Tel que configuré, ce programme ne requiert en entrée que le numéro de fax de votre correspondant.

L'exécution provoquera l'envoi d'une bannière publicitaire livrée avec le produit **TBT/400** (qui se trouve dans Bib: IPLSP Fic: IPSSAMPLES Mbr: IPZIGBAN)

## <span id="page-28-1"></span>**5.1. APIs de l'AS/400:**

Ce programme illustre l'utilisation de l'API AS/400 "QMHSNDPM" dont la fonction est d'envoyer un message que vous aurez défini a une PROGRAM MESSAGE QUEUE.

Le but étant de manière plus générale pour vos applicatifs interfacés en amont de ce programme de pouvoir, en fonction du message retourné de gérer automatiquement le contrôle syntaxique des demandes de communication soumises.

En l'espèce, l'API à été paramètrée dans ce programme pour remonter dans la MSGQ EXTERNE qui est la partie du job qui gère les messages entre un job interactif et l'utilisateur du poste de travail.

D'autre part, toujours dans le programme, elle est paramètrée pour remonter 2 messages différents selon le cas:

"ERREUR dans paramètres renseignés de l'API TBT/400 d'envoi de fax par Graphnet" ou bien "Date et Heure de dépôt en file d'attente : DATFPC HORFPC" lorsque l'exécution de l'API **TBT/400** s'est bien déroulée.

A noter que pour ce dernier message, les date et heure sont renseignées par **TBT/400** dès que la validité syntaxique des paramètres de l'API d'envoi à été établie.

Si le champ du bloc P1 application émettrice (APPEME) n'est pas renseigné, l'exécution de ce programme provoque le dépôt d'un message dans la file d'attente d'envoi de **TBT/400** sans traitement d'acquittement par applicatif.

Maintenant, il est fort probable que vous désiriez que vos applicatifs exploitent les informations contenues dans les acquittements (avis de prise en compte, avis de distribution ou de non distribution) afin que par exemple, l'applicatif réémette le message si il n'a pas été correctement acheminé.

**Page 30/57 Guide Graphnet TBT/400**

Aussi, vous pouvez définir une application (au sens **TBT/400**)

(Menu Général de **TBT/400** 1.Configuration du système

3.Définition des applications ex:)

- - - - - - - - - - - - - - - - - - - - - - - - - - - - - - - - IPS0012 Définition des applications -----------\*--------------\*-----------------------------\*--\*--\* Nom d' ' Libellé de l'' File d'attente des messages 'Ex'Ex\* application' application ' Entrants Rejetés Accusés 'Au'Ct\* -----------\*--------------\*----------'--------'---------\*--\*--\* IPZRP01 ex d'appli \*TBT ' \*TBT ' \*TBT O N - - - - - - - - - - - - - - - - - - - - - - - - - - - - - - - -

à laquelle vous associez une file d'attente chargée de réceptionner les acquittements et que vous définissez comme suit:

(Menu Général de TBT/400 1.Configuration du système

3.Définition des files d'attente ex:)

- - - - - - - - - - - - - - - - - - - - - - - - - - - - - - - - IPS0013 Définition des files d'attente 1/2 -----------\*-\*----------\*-------------\*-------\*-\*--------------\* Nom file 'M' Nom du ' Nom du ' Tps d''F'Libellé de la ' d'attente 'E'programme 'USERID du job'inertie'S'file d'attente' -----------\*-\*----------\*-------------\*-------\*-\*--------------\* AIPZRP01 2 IPZPGRP01A \*TBT 10 N Traitmts acquit - - - - - - - - - - - - - - - - - - - - - - - - - - - - - - - -

Lors de la définition de la file d'attente en question, vous indiquez le nom d'un PROGRAMME DE CONSOMMATION des événements de la file d'attente.

Le programme IPZPGRP01A existe déjà comme exemple dans le fichier IPSSAMPLES et est prévu à cet effet.

#### IPZPGRP01A utilise 2 APIs de **TBT/400**.

La première assure une fonction de réception des acquittements, c'est à dire récupère toutes les informations contenues dans les événements (acquittements) apparaissant dans la file d' attente des acquittements (AIPZRP01) et les met ainsi à la disposition de vos applicatifs ex: la date et l'heure de prise en compte du message par le réseau, le code et le libellé de bon ou mauvais acheminement ... . A vos applicatifs ensuite, en fonction des valeurs remontées (l'accusé d'acheminement TBT par exemple) d'enchaîner sur un traitement de réémission du message ou d'arrêt de transmission par exemple ... .

La deuxième API se charge de purger les événements de la file d'attente une fois que vos applicatifs les ont traités.

Tous les champs à votre disposition dans l'API d'émission (cf clause COPY) ne sont pas obligatoires : un fax avec un minimum d'informations peut être envoyé pour peu que soient renseignés le fichier (Bib/Fic/Mbr) contenant le texte à émettre et le numéro de fax du destinataire.

A vous d'utiliser les autres champs selon vos besoins.

## <span id="page-30-0"></span>**5.2. Définition des diverses constantes :**

Renseignez ci-après les valeurs avec lesquelles vous souhaitez remplir les zones des différents blocs (P0, P1, P2, P3):

Rendez actives les lignes d'instruction contenant le champ dont vous avez utilité en supprimant les '\*' après le code carte 'I'.

REMARQUE: les noms des champs servant à recevoir les constantes sont formés de la manière suivante:

'W' suivi des 5 premières lettres du nom du champ du bloc de communication

ex : WAPPEM pour APPEME (application émettrice)

REMARQUE: le champ du bloc P1 TYPRES spécifiant le type de réseau emprunté n'a pas dans le cas de Graphnet à être renseigné; TBT/400 utilisant toujours ce réseau par défaut (pour peu que vous disposiez du module **Graphnet** de **TBT/400**).

```
 H 1 D-J
      .....................................................
       - P0 - P0 - P0 - P0 - P0 - P0 - P0 - P0 - P0 - P0 -
        .....................................................
      FONCTION DEMANDEE (1 caractère)
      (Utilisé plus bas par MOVE APISND ou MOVE APIRCV (cf clause COPY) 
      dans FNCDEM)
      FONCTION DEBUT demandée (O,N)
      (Utilisé plus bas par CALL 'IPSSGDEB')
     FONCTION FIN demandée (O, N, C (onditionnel))
      (Utilisé plus bas par CALL 'IPSSGFIN')
      Fonction trace demandée (Niveau (0),(1) ou (2))
      ('0' par défaut)
 I '2' C WTRADE
      Fichier dupliqué demandé (O,N)
      ('N' par défaut)
\mathbb{I}^\star and \mathbb{I}^\star is the contract of \mathbb{I}^\star contract of \mathbb{I}^\star contract \mathbb{I}^\star contract \mathbb{I}^\star
```
**Page 32/57 Guide Graphnet TBT/400**

```
 .....................................................
- P1 - P1 - P1 - P1 - P1 - P1 - P1 - P1 - P1 - P1 -
    .....................................................
     Application émettrice : Nom (8 caractères max)
    ('$INTERNA' par défaut)
    I* 'IPZRP01 ' C WAPPEM
    Identification du courrier (16 caractères max)
    I 'IPLS-Emi-Graphnet' C WKEYUS
    Bibliothèque du fichier à envoyer : Nom (10 caractères max),
                                *LIBL, *CURLIB
    ('*LIBL' par défaut)
    I '*LIBL ' C WOBJLI
    Fichier à envoyer : Nom (10 caractères max), *DUMMY, *SPLF
    I 'IPSSAMPLES' C WOBJFI
    Membre du fichier à envoyer : Nom (10 caractères max), *FIRST,
 *ALL
    ('*FIRST' par défaut)
    I 'IPZIGBAN' C WOBJMB
    Nom logique du correspondant (20 caractères max)
 I* ' C WNOMLO
    Référence du courrier (32 caractères max)
    I 'Référence courrier' C WREFMS
    Numéro de Fax
    (passé en paramètre d'entrée)
    Accusé demandé (O,N,C(onditionnel))
 I 'O' C WACKDE
    Commentaire utilisateur (128 caractères max)
I^* with I^* Auteur du courrier (32 caractères max)
    I 'IPLS-Installateur TB-C WAUTHO
 I 'T'
    Objet du courrier (256 caractères max)
    I 'EXEMPLE D EMISSION' C WOBJEC
    A l'attention de (32 caractères max)
    I 'MONSIEUR LE DESTINAT-C WATTEN
                I 'AIRE'
     .....................................................
      - P2 - P2 - P2 - P2 - P2 - P2 - P2 - P2 - P2 - P2 -
     .....................................................
```

```
 33
```

```
 Format du papier (*TBT, /LETT, /A4, /LEGL)
     ('*TBT' par défaut)
     I '/A4' C WSIZ
     Caractères par ligne (4 chiffres max)
      ('0' par défaut)
    I^* and I^* is a contract of I^* contract I^* is a contract of I^* Interligne supplémentaire (4 chiffres max)
      ('0' par défaut)
    I^{\star} ' C WSPA
    Fonte pour le texte (IPS, IES, IPC, EPS, EES, ...)
      ('IPS' par défaut)
     I 'IPS' C WFON
     Marge gauche (4 chiffres max)
      ('0' par défaut)
    \mathbb{I}^\star and \mathbb{I}^\star is a contract of the contract of \mathbb{C} is a contract of \mathbb{I}^\star Marge droite (4 chiffres max)
      ('0' par défaut)
\mathbb{I}^* is a contract of the contract of \mathbb{C} is a contract of \mathbb{C} with \mathbb{C} Note de fin de page (12 caractères max)
     I* C WDIS
     Fonte pour note de fin (/DISCLSTD, /DISCLSMP)
      ('/DISCLSTD' par défaut)
     I '/DISCLSTD' C WDIF
     Logo en haut de page (O,N)
      ('N' par défaut)
 I* ' C WLOT
     Logo en bas de page (O,N)
      ('N' par défaut)
    I^{\star} and I^{\star} are the contract of C when V Signature en fin (O,N)
      ('N' par défaut)
      I* ' C WSIG
     Supprime informations (O,N)
      ('N' par défaut)
\mathbb{I}^* is a contract of the contract of \mathbb{C} is a contract of \mathbb{C} with \mathbb{N} with \mathbb{R} Mode paysage (O,N)
      ('N' par défaut)
    I^{\star} and I^{\star} are the contract of I^{\star} . The contract of I^{\star} and I^{\star} are the contract of I^{\star} Page de couverture isolée (O,N)
      ('N' par défaut)
    I^* and I^* is a contract of I^* contract of I^* is a contract of I^* contract of I^* is a contract of I^* Pas de page de couverture (O,N)
     ('N' par défaut)
```

```
I^* and I^* is a contract of I^* contract of I^* contract of I^* contract of I^* Pas de header (O,N)
      ('N' par défaut)
I* C WNHE
     Pas de trailer (O,N)
      ('N' par défaut)
 I* ' C WNFT
     Forme pour l'Overlay (12 caractères max)
I^* and I^* is the contract of I^* contract of I^* contract of I^* contract of I^* Logo (12 caractères max)
 I* ' C WLOG
    Code facturation (22 caractères max)<br>T*\mathbb{I}^* is a contract of the contract of \mathbb{C} is a contract of \mathbb{C} . In the contract of \mathbb{C} Référence utilisateur (22 caractères max)
I^* and I^* is the contract of I^* of I^* or I^* . Contract of I^* is the contract of I^*
```
**Décomposition des blocs de communication** 

I/COPY IPSSAMPLES,IPSIRPAP

I/COPY IPSSAMPLES,IPSIRPGP

I/COPY IPSSAMPLES,IPZIRPGSNP

/EJECT

**(Définissez ci-après le message que vous voulez voir remonter par** 

```
 I 'Date ET Heure de dép-C OKMSG
      I 'ot dans la file d at-
      I 'tente :'
     I 'ERREUR dans paramètr-C KOMSG
      I 'es d envoi de fax pa-
      I 'r Graphnet'
      I SDS
Nombre de paramètres reçus en entrée :
```
## **TBT/400 Guide Graphnet Page 35/57**

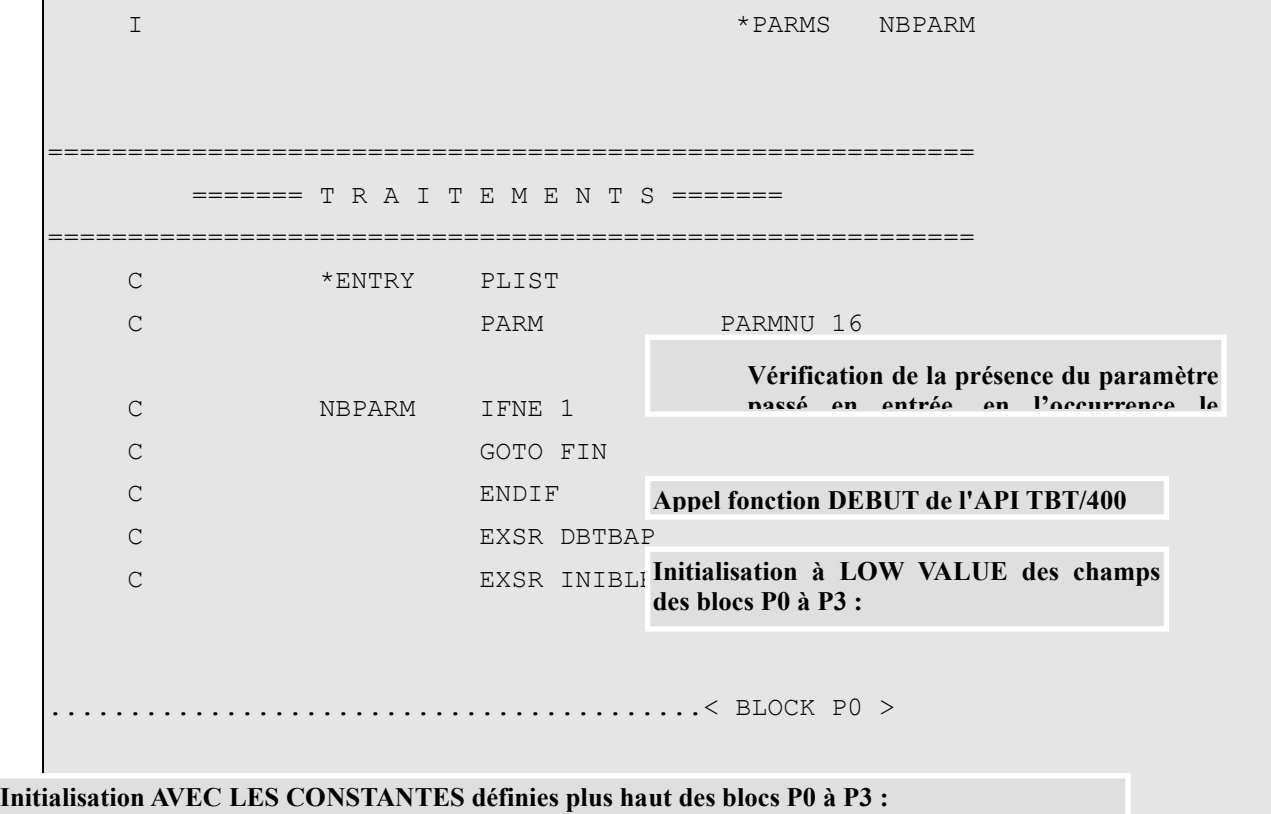

**Rendez actives les lignes d'instruction contenant le champ dont vous avez utilité en supprimant les '\*' après le code carte 'C'.**

**Attention, assurez vous que les champs dont vous désirez activer l'instruction s'y rapportant ont bien été "activés" précédemment dans la déclaration des constantes (code carte 'I').**

```
(fonction d'émission :)
  C MOVE APISND FNCDEM
  C MOVE WIRADE TRADEM
  C^* MOVE WOUPDE DUPDEM
.........................................< BLOCK P1 >
  \mathbb{C}^\star . The matrix of the MOVE WAPPEM APPEME
  C MOVELWKEYUS KEYUSR P
  C MOVELWOBJLI OBJLIB P
(désignation de l'objet à envoyer: fichier + membre)
   C MOVELWOBJFI OBJFIL P
  C MOVELWOBJMB OBJMBR P
  C MOVELWREFMS REFMSG P
(alimente le numéro de fax :)
  C MOVELPARMNU NUMFAX P
  C MOVE WACKDE ACKDEM
  C* MOVE WOOMUS COMUSR
(alimente l'auteur du courrier :)
```
*Version 510 modifié le 08/09/2021 Copyright Informatique Pour Les Sociétés*

# **Page 36/57 Guide Graphnet TBT/400**

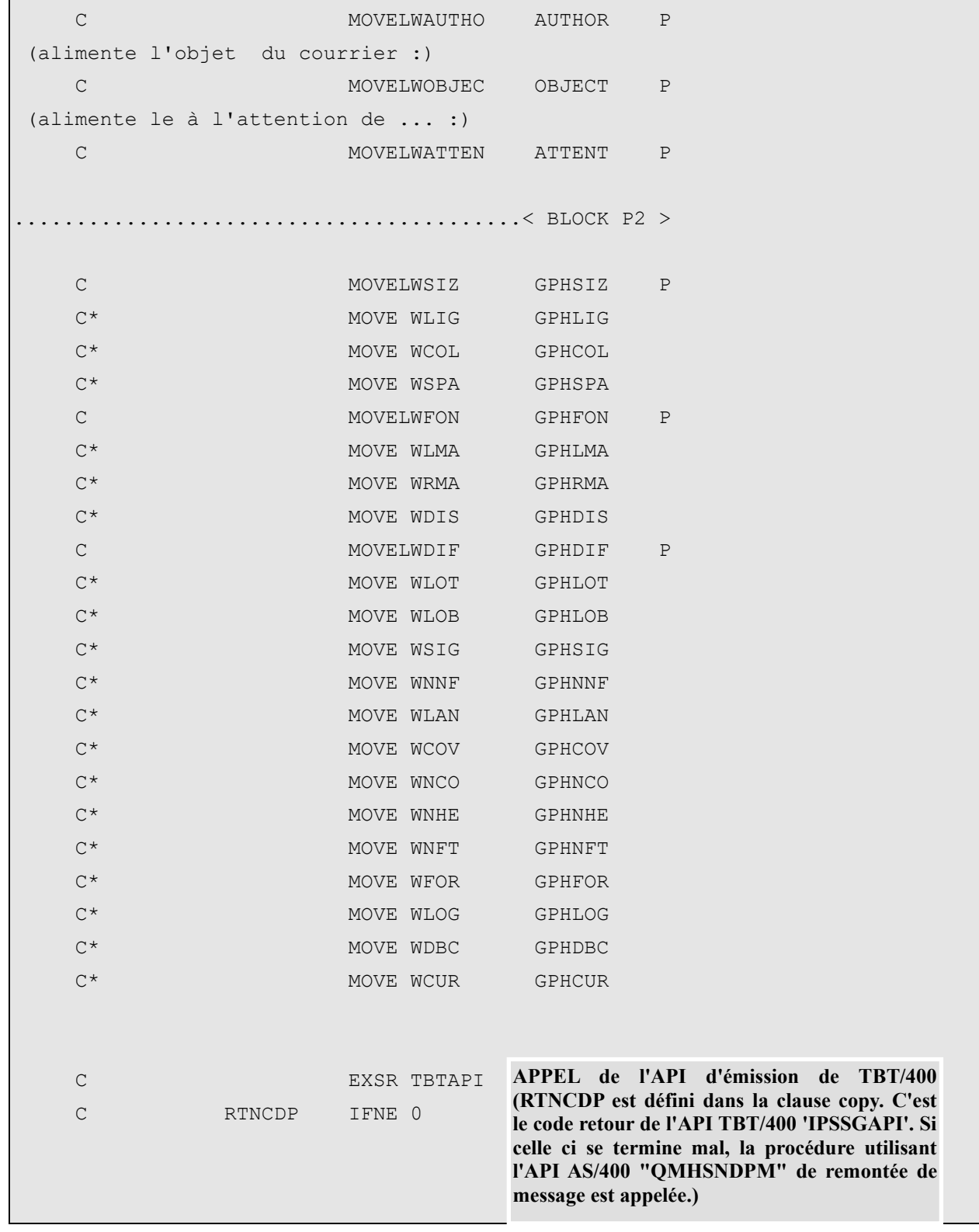

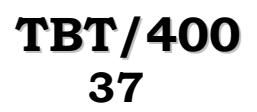

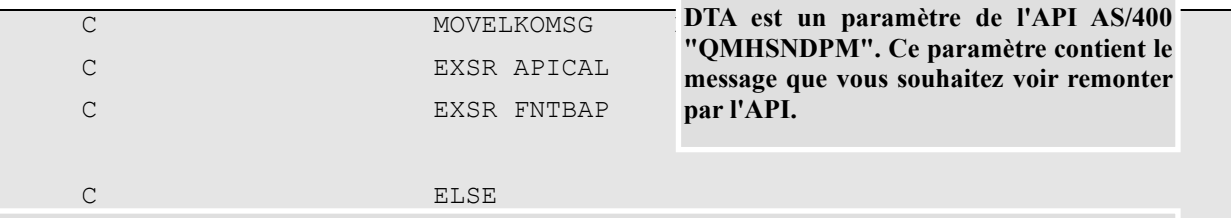

**Ci-après est appelé l'API de remontée de messages dans la MSGQ EXTERNE afin de constater la validité syntaxique des paramètres renseignés de l'API de TBT/400 (l'Heure et la Date de dépôt du message dans la file d'attente de l'application \$EXTERNA sont remontés)**

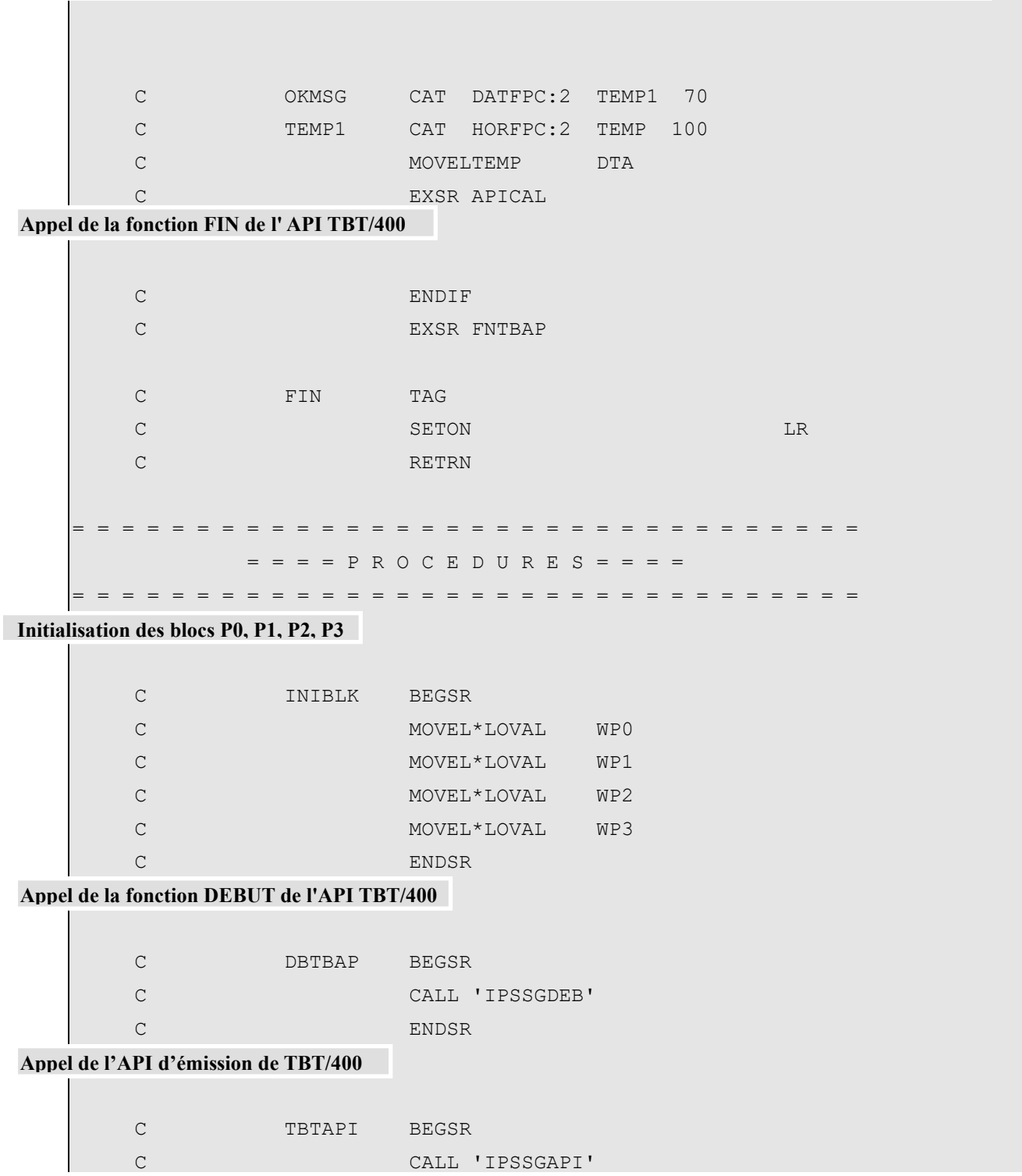

*Version 510 modifié le 08/09/2021 Copyright Informatique Pour Les Sociétés*

**Page 38/57 Guide Graphnet TBT/400**

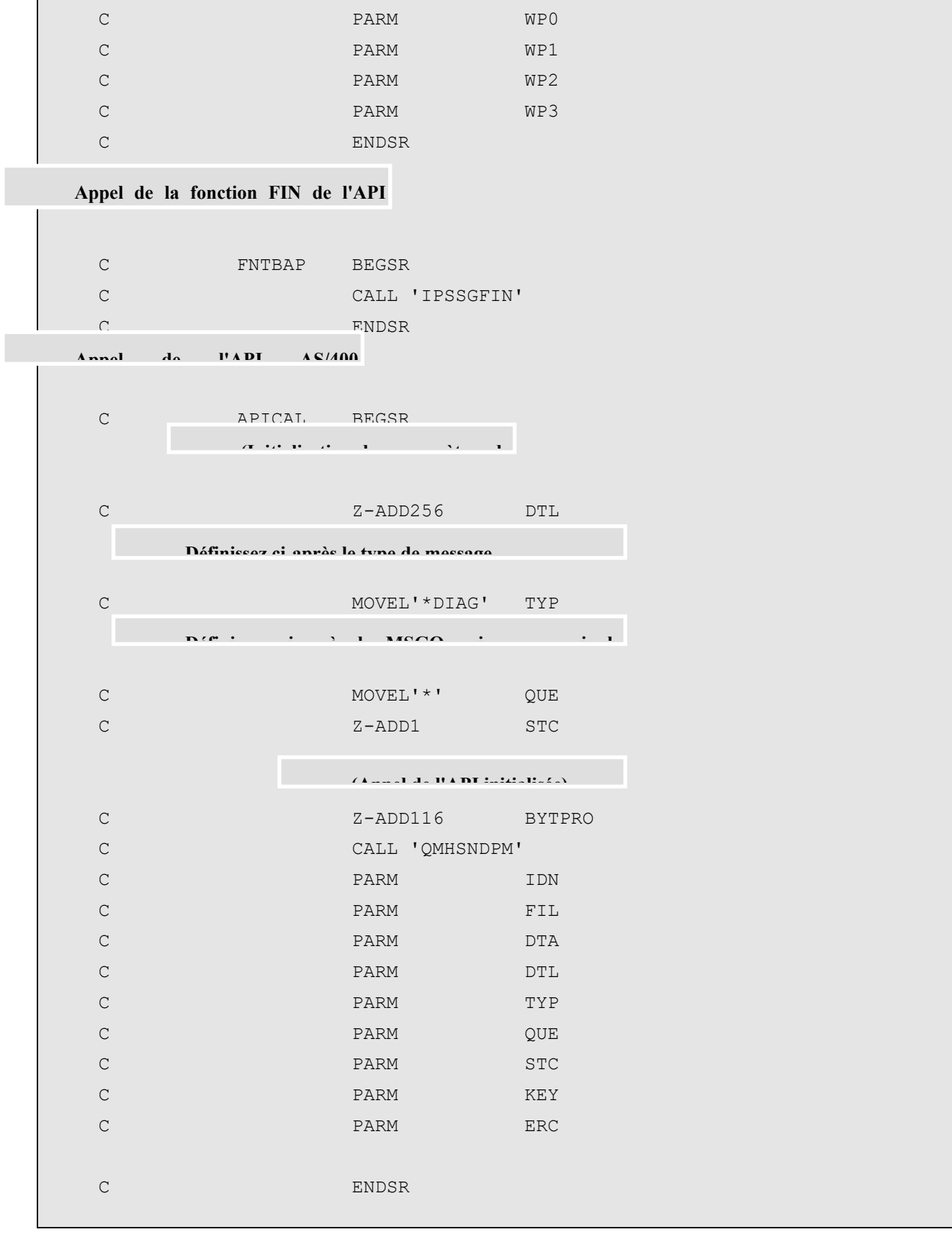

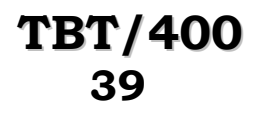

## <span id="page-38-0"></span>**6. EMISSION DU SPOOLFILE PAR GRAPHNET**

Ce programme illustre l'utilisation de l'API TBT/400 d'envoi d'un fichier spool par le RVA Graphnet.

Il rend possible l'automatisation de l'envoi de spool à par tir de vos applicatifs interfacés en amont. Ceux-ci n'ont en effet à passer en paramètre à ce programme uniquement les informations propres à chacun des spools à émettre.

Ces informations sont recensées sous formes de variables appartenant aux blocs de communication P0 à P3 (voir le contenu des clauses COPY).

Les cartes I permettant d'attribuer des valeurs aux différentes variables des blocs peuvent à votre convenance être remplacées par autant de paramètres en entrée que vos applicatifs se chargeront de renseigner.

Tel que configuré, ce programme ne requiert en entrée que le numéro de fax de votre correspondant.

L'exécution provoquera l'envoi d'un fichier spool livré en standard dans l'OS/400 (qui se trouve dans Bib: QSYS Fic: QSYSPRT) et qui est renseigné par ce programme.

### <span id="page-38-1"></span>**6.1. APIs de l'AS/400:**

Ce programme illustre l'utilisation de l'API AS/400 "QMHSNDPM" dont la fonction est d'envoyer un message que vous aurez défini a une PROGRAM MESSAGE QUEUE.

Le but étant de manière plus générale pour vos applicatifs interfacés en amont de ce programme de pouvoir, en fonction du message retourné de gérer automatiquement le contrôle syntaxique des demandes de communication soumises.

En l'espèce, l'API à été paramètrée dans ce programme pour remonter dans la MSGQ EXTERNE qui est la partie du job qui gère les messages entre un job interactif et l'utilisateur du poste de travail.

D'autre part, toujours dans le programme, elle est paramètrée pour remonter 2 messages différents selon le cas:

"ERREUR dans paramètres renseignés de l'API TBT/400 d'envoi de spool par Graphnet" ou bien"Date et Heure de dépôt dans la file d'attente d'envoi de messages: DATFPC HORFPC" lorsque l'exécution de l'API TBT/400 s'est bien déroulée.

A noter que pour ce dernier message, les date et heure sont renseignées par TBT/400 dès que la validité syntaxique des paramètres de l'API d'envoi à été établie.

Si le champ du bloc P1 application émettrice (APPEME) n'est pas renseigné, l'exécution de ce programme provoque le dépôt d'un message dans la msgq d'émission de message de TBT/400.

Maintenant, il est fort probable que vous désiriez que vos applicatifs exploitent les informations contenues dans les acquittements (avis de prise en compte, avis de distribution ou de non distribution) afin que par exemple, l'applicatif réémette le message si il n'a pas été correctement acheminé ou bien qu'il purge les acquittements en cas de bon acheminement.

**Page 40/57 Guide Graphnet TBT/400**

Aussi, vous pouvez définir une application (au sens TBT/400)

(Menu Général de TBT/400 --> 1.Configuration du système

--> 3.Définition des applications ex:)

- - - - - - - - - - - - - - - - - - - - - - - - - - - - - - - - IPS0012 Définition des applications -----------\*--------------\*-----------------------------\*--\*--\* Nom d' ' Libellé de l'' File d'attente des messages 'Ex'Ex\* application' application ' Entrants Rejetés Accusés 'Au'Ct\* -----------\*--------------\*----------'--------'---------\*--\*--\* IPZRP01 ex d'appli \*TBT ' \*TBT ' \*TBT O N - - - - - - - - - - - - - - - - - - - - - - - - - - - - - - - -

à laquelle vous associez une file d'attente chargée de réceptionner les acquittements et que vous définissez comme suit:

(Menu Général de TBT/400 1.Configuration du système

3.Définition des files d'attente ex:)

```
- - - - - - - - - - - - - - - - - - - - - - - - - - - - - - - -
  IPS0013 Définition des files d'attente 1/2
              -----------*-*----------*-------------*-------*-*--------------*
Nom file 'M' Nom du ' Nom du ' Tps d''F'Libellé de la '
d'attente 'E'programme 'USERID du job'inertie'S'file d'attente'
               -----------*-*----------*-------------*-------*-*--------------*
 AIPZRP01 2 IPZPGRP01A *TBT 10 N Traitmts acquit
  - - - - - - - - - - - - - - - - - - - - - - - - - - - - - - - -
```
Lors de la définition de la file d'attente en question, vous indiquez le nom d'un programme de consommation des événements de la file d'attente.

Le programme IPZPGRP01A existe déjà comme exemple dans le fichier IPSSAMPLES et est prévu à cet effet.

IPZPGRP01A utilise 2 APIs de TBT/400.

La première assure une fonction de réception des acquittements, c'est à dire récupère toutes les informations contenues dans les événements (acquittements) apparaissant dans la file d'attente des acquittements (AIPZRP01) et les met ainsi à la disposition de vos applicatifs ex: la date et l'heure de prise en compte du message par le réseau, le code et le libellé de bon ou mauvais acheminement ... . A vos applicatifs ensuite, en fonction des valeurs remontées (l'accusé d'acheminement TBT par exemple) d'enchaîner sur un traitement de réémission du message ou d'arrêt de transmission par exemple ... .

La deuxième API se charge de purger les événements de la file d'attente une fois que vos applicatifs les ont traités.

Tous les champs à votre disposition dans l'API d'émission (cf. clause COPY) ne sont pas obligatoires : un fax avec un minimum d'informations peut être envoyé pour peu que soient renseignés les informations relatives au spool (Bib/Fic/Mbr, job de création, nom, numéro du spool) et le numéro de fax du destinataire.

A vous d'utiliser les autres champs selon vos besoins.

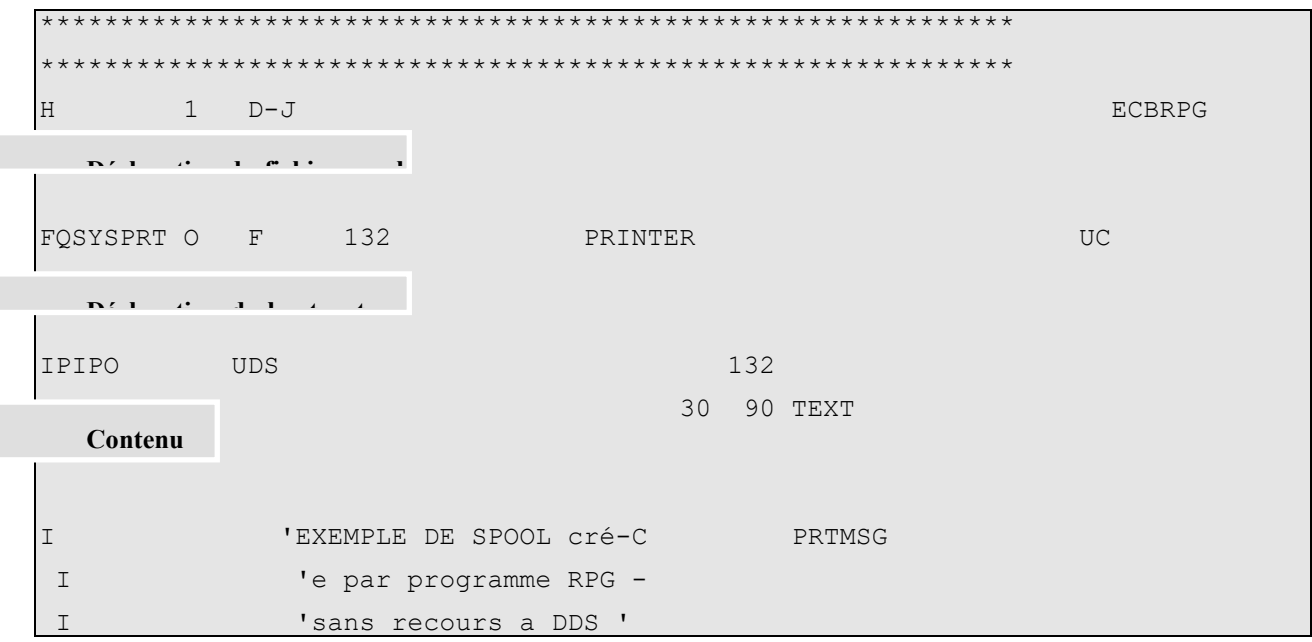

Définition des diverses constantes :

Renseignez ci-après les valeurs avec lesquelles vous souhaitez remplir les zones des différents blocs (P0, P1, P2, P3):

Rendez actives les lignes d'instruction contenant le champ dont vous avez utilité en supprimant les '\*' après le code carte 'I'.

REMARQUE: les noms des champs servant à recevoir les constantes sont formés de la manière suivante:

'W' suivi des 5 premières lettres du nom du champ du bloc de communication

ex : WAPPEM pour APPEME (application émettrice)

REMARQUE: le champ du bloc P1 TYPRES spécifiant le type de réseau emprunté n'a pas dans le cas de Graphnet à être renseigné; TBT/400 utilisant toujours ce réseau par défaut (pour peu que vous disposiez du module Graphnet de TBT/400).

..................................................... - P0 - P0 - P0 - P0 - P0 - P0 - P0 - P0 - P0 - P0 - ..................................................... **[2](#page-40-0) Définition des diverses constantes : Renseignez ci-après les valeurs avec lesquelles vous souhaitez remplir les zones des différents blocs (P0, P1, P2, P3): Rendez actives les lignes d'instruction contenant le champ dont vous avez utilité en supprimant les '\*' après le code carte 'I'.**

<span id="page-40-0"></span>**<sup>2</sup>** *Les noms des champs servant à recevoir les constantes sont formés de la manière suivante: 'W' suivi des 5 premières lettres du nom du champ du bloc de communication ex : WAPPEM pour APPEME (application émettrice)*

*Le champ du bloc P1 TYPRES spécifiant le type de réseau emprunté n'a pas dans le cas de Graphnet à être renseigné; TBT/400 utilisant toujours ce réseau par défaut (pour peu que vous disposiez du module Graphnet de TBT/400).*

## **Page 42/57 Guide Graphnet TBT/400**

FONCTION DEMANDEE (1 caractère) (Utilisé plus bas par MOVE APISND ou MOVE APIRCV (cf. clause COPY) dans FNCDEM) FONCTION DEBUT demandée (O,N) (Utilisé plus bas par CALL 'IPSSGDEB') FONCTION FIN demandée (O, N, C (onditionnel)) (Utilisé plus bas par CALL 'IPSSGFIN') Fonction trace demandée (Niveau (0), (1) ou (2)) ('0' par défaut) I '2' C WTRADE Fichier dupliqué demandé (O,N) ('N' par défaut) I\* ' C WDUPDE Job de création du spool à envoyer : I '\*' C WSPLJO Nom du spool à envoyer I 'QSYSPRT' C WSPLNA Numéro du spool à envoyer : I  $-1$  C WSPLNU ..................................................... - P1 - P1 - P1 - P1 - P1 - P1 - P1 - P1 - P1 - P1 - ..................................................... Application émettrice : Nom (8 caractères max) ('\$INTERNA' par défaut) I 'IPZRP01 ' C WAPPEM Identification du courrier (16 caractères max) I 'SPOOL' C WKEYUS Bibliothèque du fichier à envoyer : Nom (10 caractères max), \*LIBL, \*CURLIB ('\*LIBL' par défaut) I '\*LIBL' C WOBJLI Fichier à envoyer : Nom (10 caractères max), \*DUMMY, \*SPLF I '\*SPLF' C WOBJFI Membre du fichier à envoyer : Nom (10 caractères max), \*FIRST, \*ALL ('\*FIRST' par défaut)

I '\*FIRST' C WOBJMB

# **TBT/400 Guide Graphnet Page 43/57**

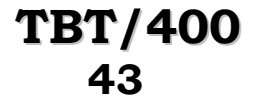

```
Nom logique du correspondant (20 caractères max)
I* ' C WNOMLO
Référence du courrier (32 caractères max)
I* C WREFMS
Numéro de Fax (passé en paramètre d'entrée)
Accusé demandé (O,N,C(onditionnel))
I 'O' C WACKDE
Commentaire utilisateur (128 caractères max)
I* WOOMUS
Auteur du courrier (32 caractères max)
I 'DEMONSTRATION TBT' C WAUTHO
Objet du courrier (256 caractères max)
I 'EXEMPLE D EMISSION' C WOBJEC
A l'attention de (32 caractères max)
I 'MONSIEUR LE DESTINAT-C WATTEN
I 'AIRE'
.....................................................
- P2 - P2 - P2 - P2 - P2 - P2 - P2 - P2 - P2 - P2 -
.....................................................
Format du papier (*TBT, /LETT, /A4, /LEGL)
('*TBT' par défaut)
I '/A4' C WSIZ
Caractères par ligne (4 chiffres max)
('0' par défaut)
I* ' C WCOL
Interligne supplémentaire (4 chiffres max)
('0' par défaut)
I* ' C WSPA
Fonte pour le texte (IPS, IES, IPC, EPS, EES, ...)
```
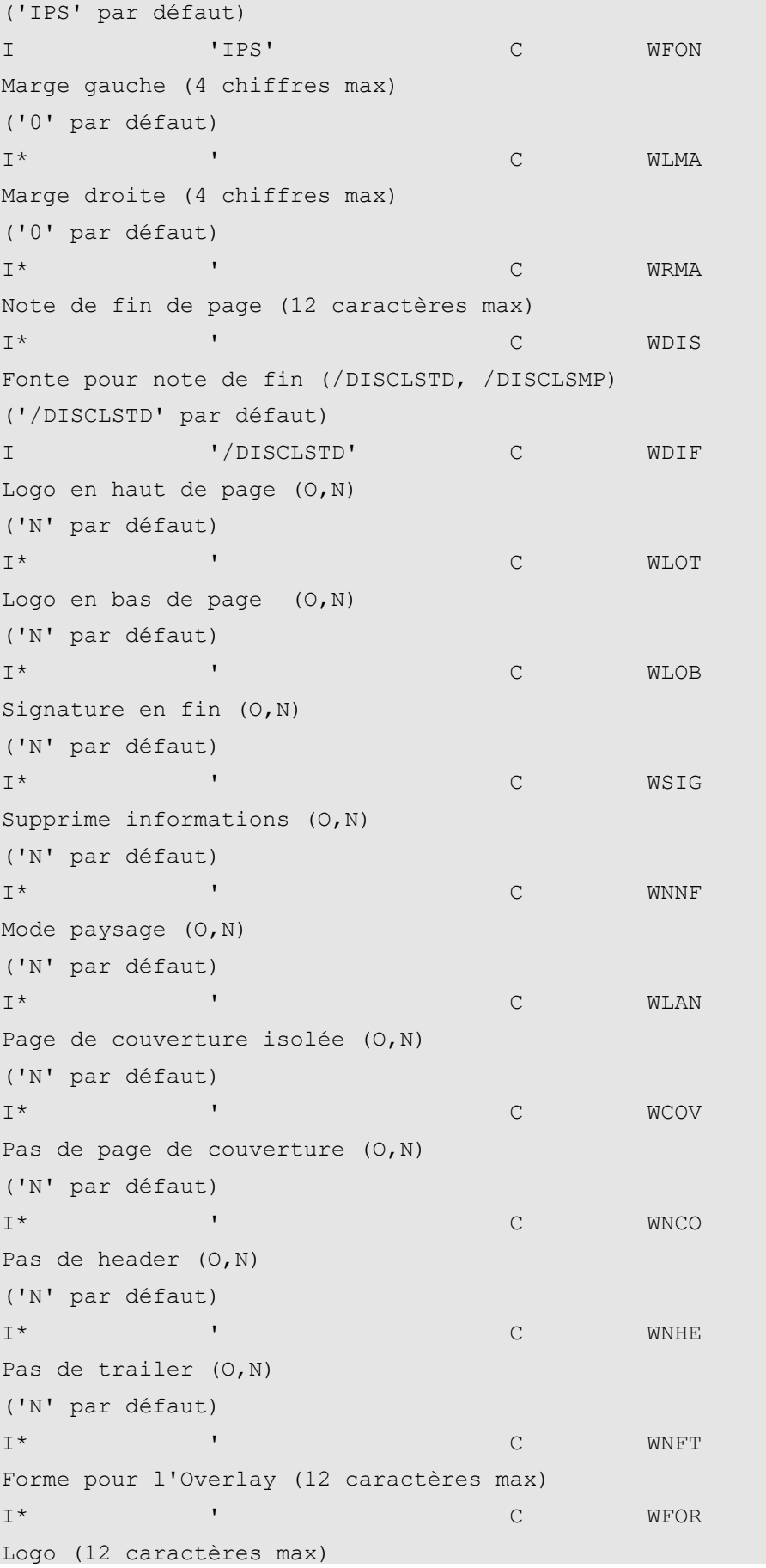

**TBT/400 Guide Graphnet Page 45/57**

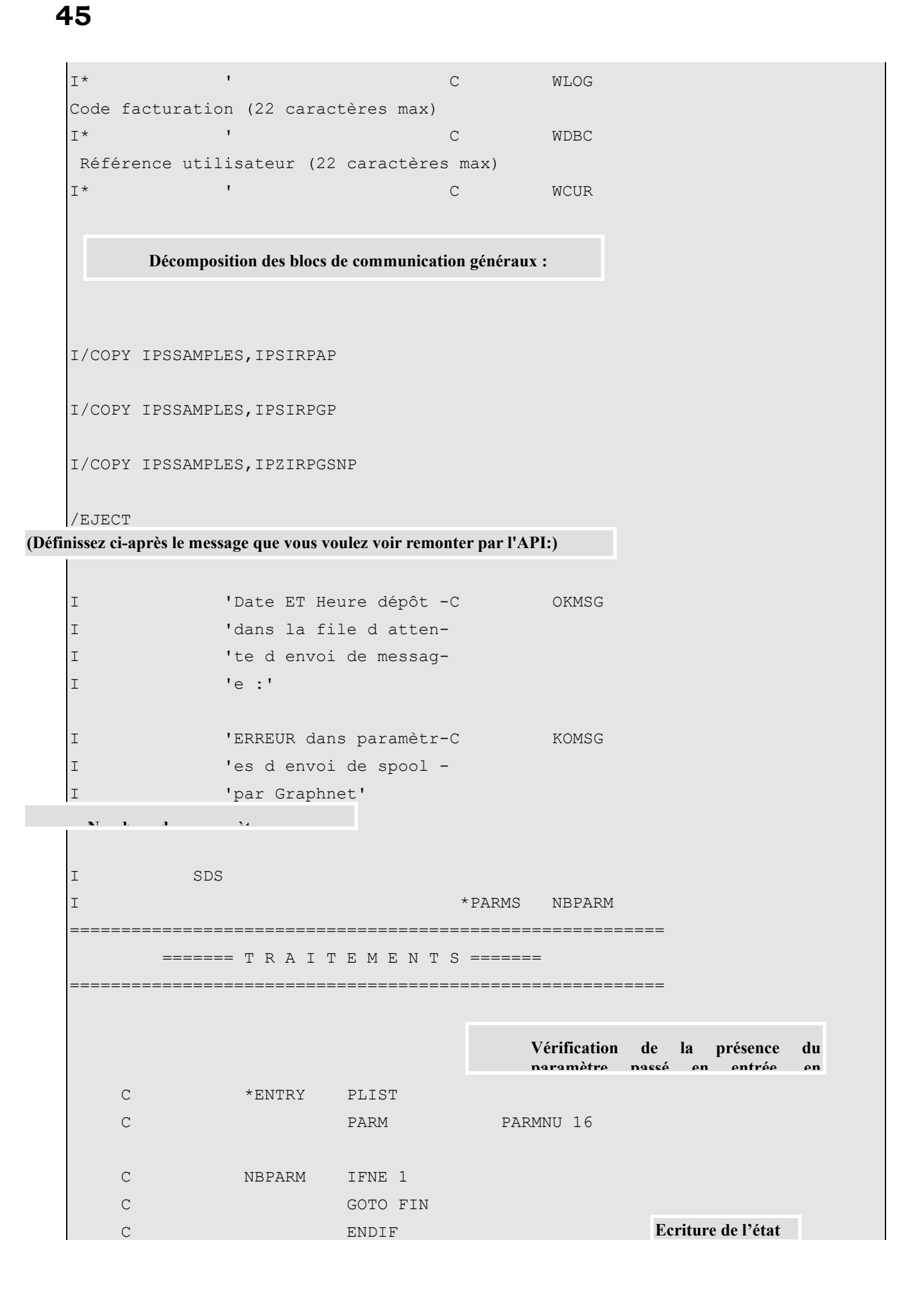

**(alimente le** 

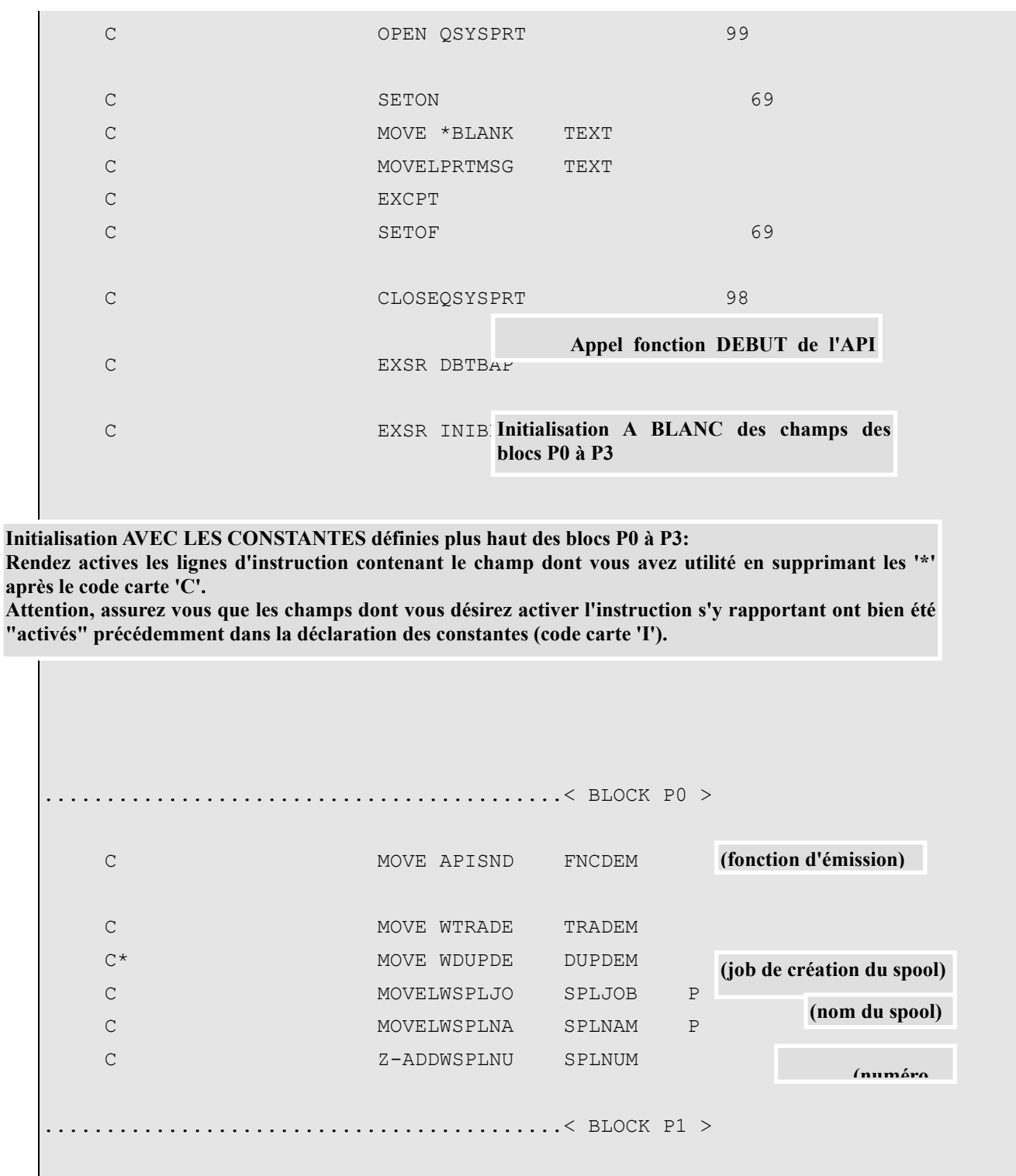

C MOVE WAPPEM APPEME

C\*

C MOVELWKEYUS KEYUSR P C MOVELWOBJLI OBJLIB P C MOVELWOBJFI OBJFIL P C MOVELWOBJMB OBJMBR P C\* MOVELWREFMS REFMSG P C MOVELPARMNU NUMFAX P

## **TBT/400 Guide Graphnet Page 47/57**

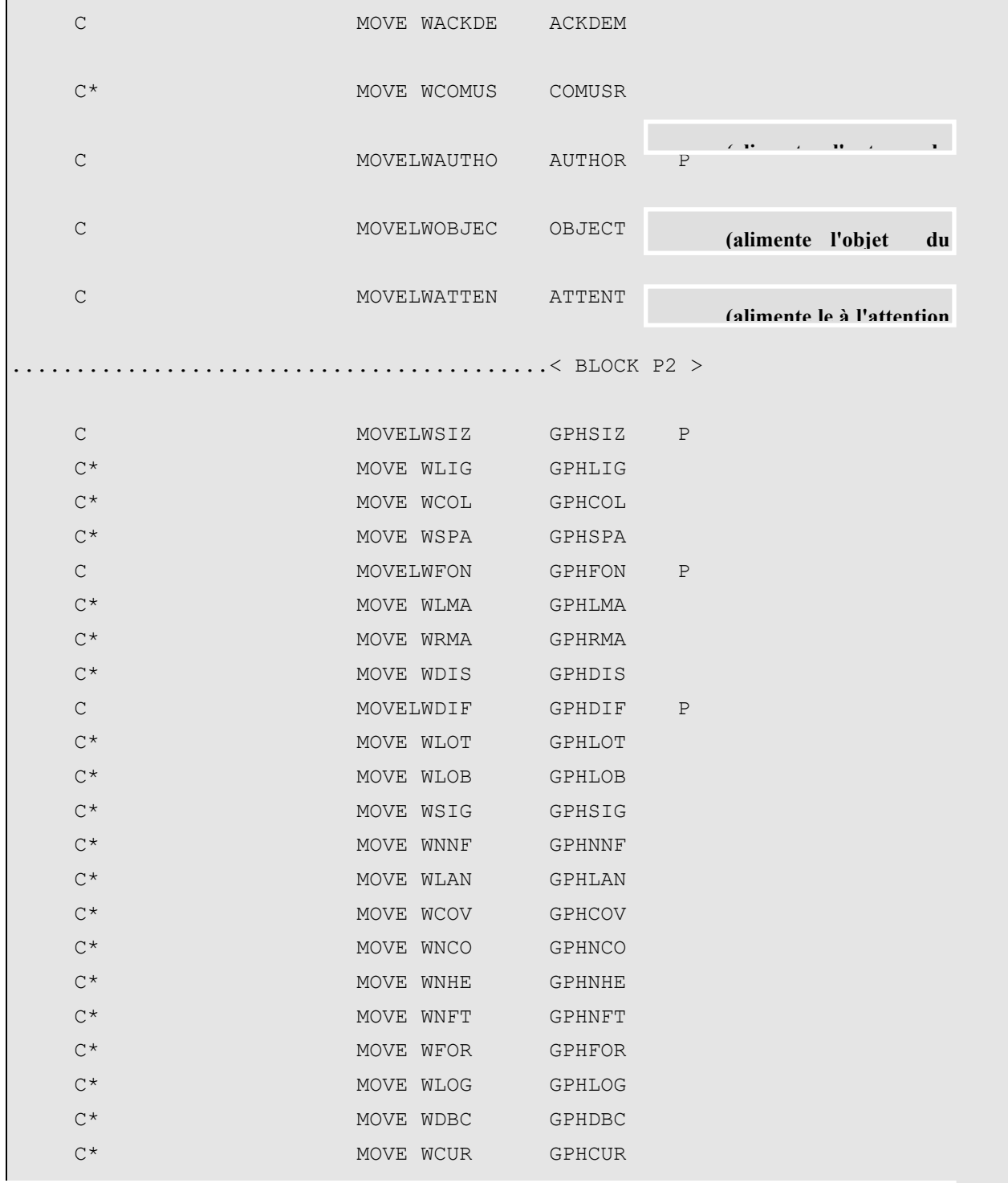

#### **APPEL de l'API d'émission de TBT/400**

**(RTNCDP est défini dans la clause copy. C'est le code retour de l'API TBT/400 'IPSSGAPI'. Si celle ci se termine mal, la procédure utilisant l'API AS/400 "QMHSNDPM" de remontée de message est appelée.)**

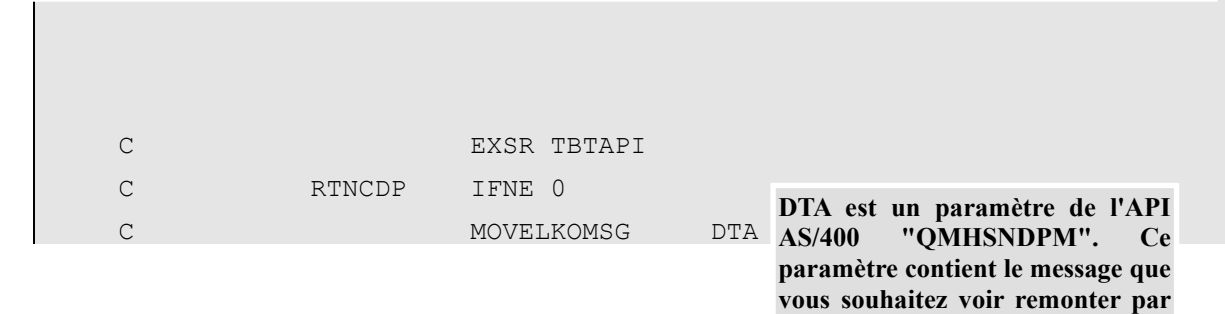

*Version 510 modifié le 08/09/2021 Copyright Informatique Pour Les Sociétés*

**l'API.**

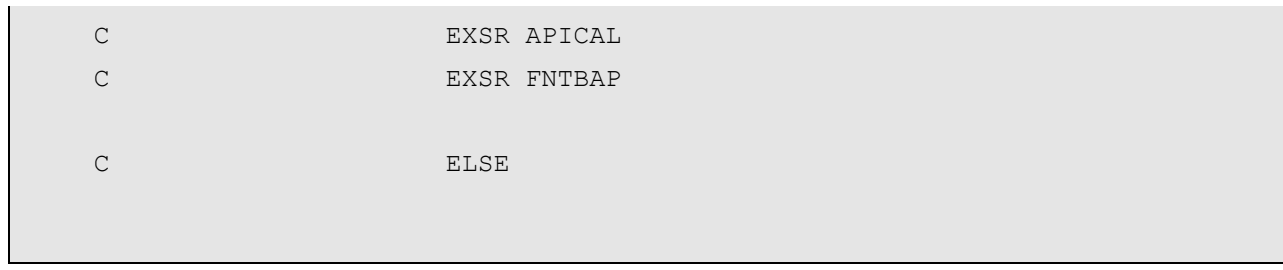

**Ci-après est appellé l'API de remontée de messages dans la MSGQ EXTERNE afin de constater la validité syntaxique des paramètres renseignés de l'API de TBT/400 (l'Heure et la Date de dépôt du message dans la file d'attente de l'application \$EXTERNA sont remontés)**

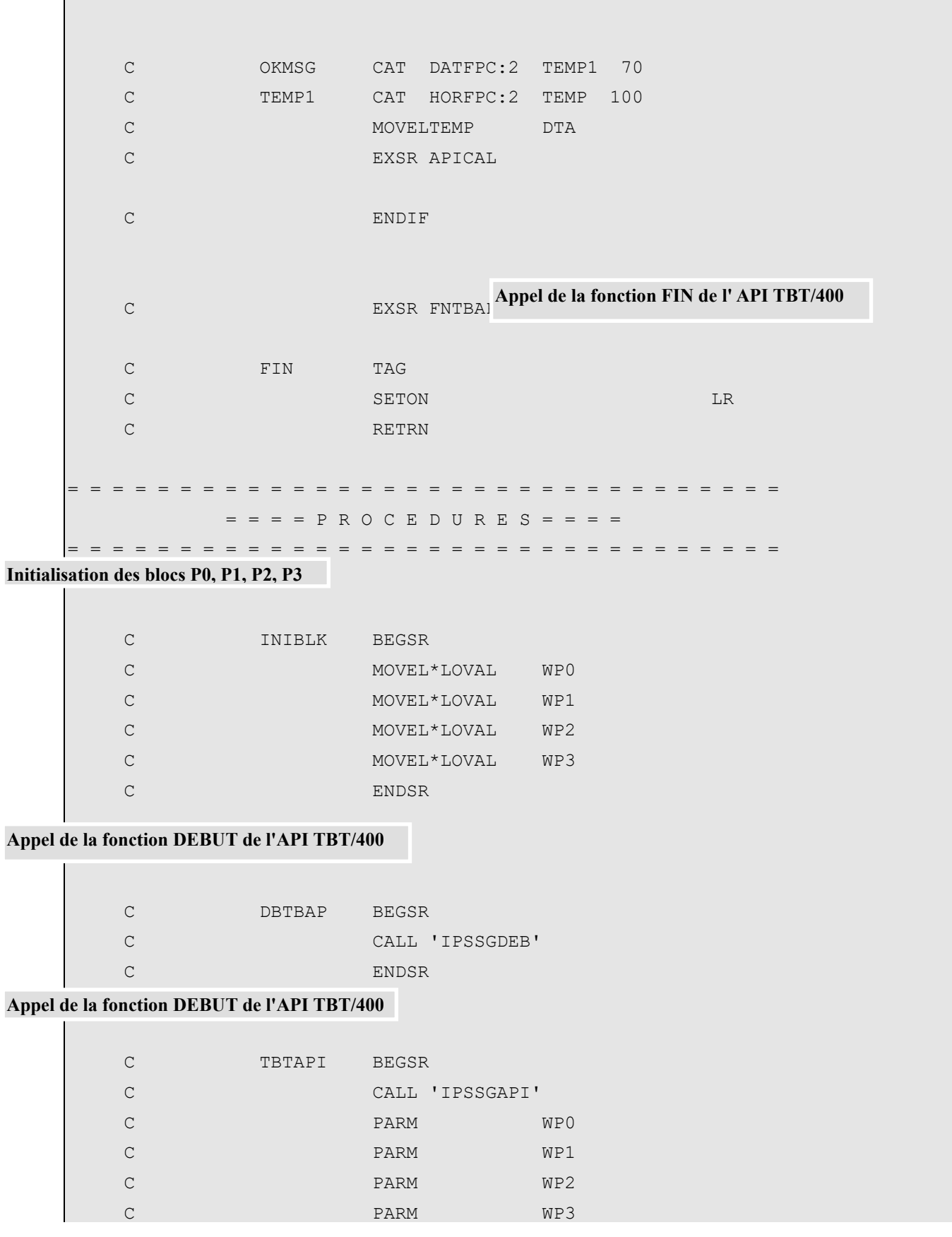

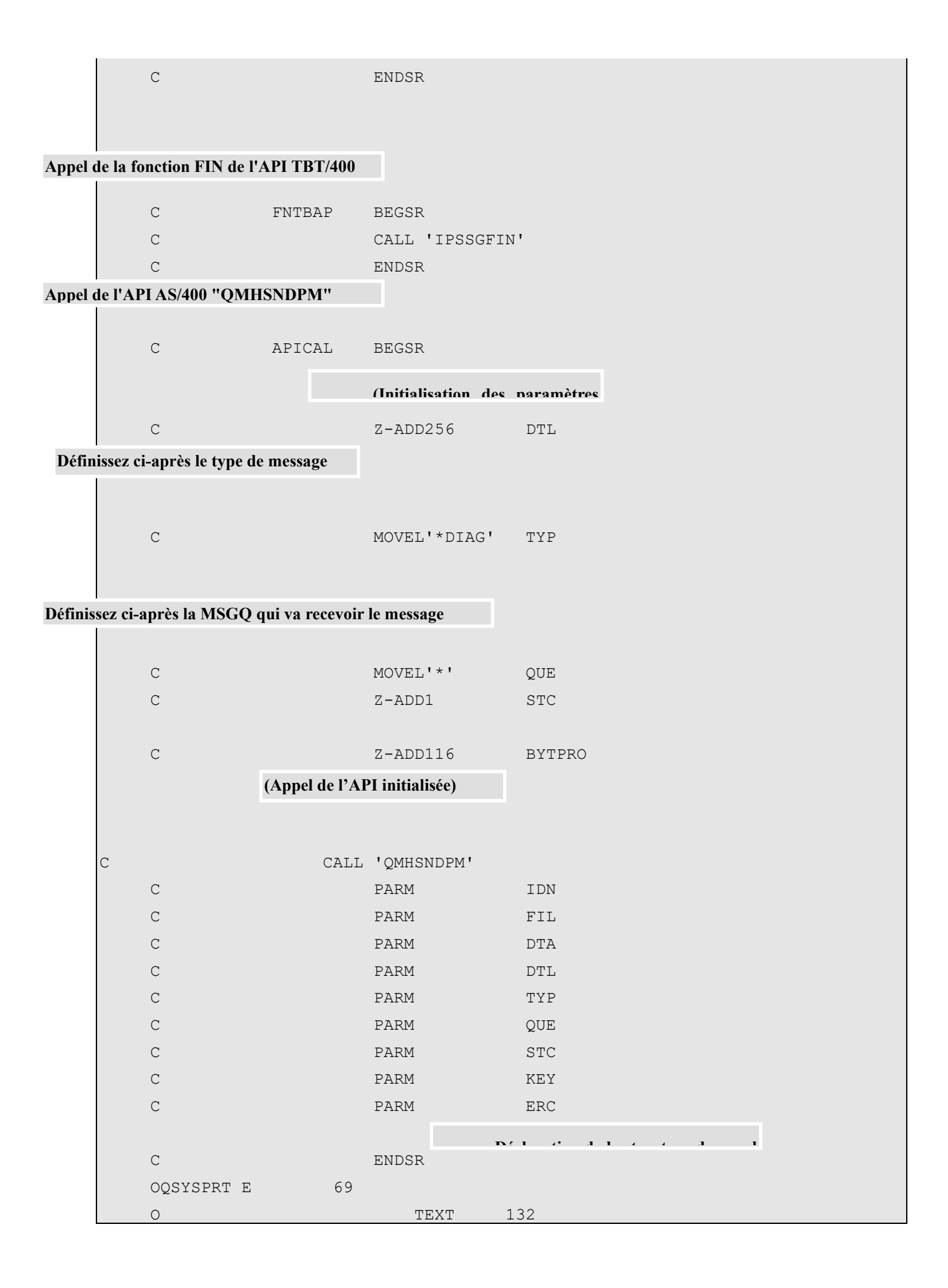

## <span id="page-50-0"></span>**7. TRAITEMENT DES ACQUITTEMENTS**

 **51**

Ce programme illustre l'utilisation de l'API **TBT/400** de RECEPTION des acquittements, donc d'informations relatives l'acheminement de messages.

Il constitue un exemple de PROGRAMME DE CONSOMMATION de file d'attente.

Cela sous-entend que ce programme ne peut être utilisé seul:

il pré-suppose que vous ayez défini préalablement dans **TBT/400** une application (Menu Général de **TBT/400** 1.Configuration du système -->

3.Définition des applications ex:)

- - - - - - - - - - - - - - - - - - - - - - - - - - - - - - - - IPS0012 Définition des applications -----------\*--------------\*-----------------------------\*--\*--\* Nom d' ' Libellé de l'' File d'attente des messages 'Ex'Ex\* application' application ' Entrants Rejetés Accusés 'Au'Ct\* -----------\*--------------\*----------'--------'---------\*--\*--\* IPZRP01 ex d'appli \*TBT ' \*TBT ' \*TBT O N - - - - - - - - - - - - - - - - - - - - - - - - - - - - - - - -

laquelle vous associez une file d'attente chargée de réceptionner les acquittements et que vous définissez comme suit:

(Menu Général de TBT/400 1.Configuration du système -->

3.Définition des files d'attente ex:)

- - - - - - - - - - - - - - - - - - - - - - - - - - - - - - - - IPS0013 Définition des files d'attente 1/2 -----------\*-\*----------\*-------------\*-------\*-\*--------------\* Nom file 'M' Nom du ' Nom du ' Tps d''F'Libellé de la ' d'attente 'E'programme 'USERID du job'inertie'S'file d'attente' -----------\*-\*----------\*-------------\*-------\*-\*--------------\* AIPZRP01 2 IPZPGRP01A \*TBT 10 N Traitmts acquit - - - - - - - - - - - - - - - - - - - - - - - - - - - - - - - -

Lors de la définition de la file d'attente en question, vous indiquez le nom d'un PROGRAMME DE CONSOMMATION (donc en l'occurrence ce programme : IPZPGRP01A) des événements de la file d'attente.

Ceci étant, lorsque vos applicatifs solliciteront **TBT/400** pour l'émission d'un message (sans oublier de spécifier le nom de l'application), ce message sera vérifié syntaxiquement et déposé dans la file d'attente d'envoi de message (de l'application commune \$EXTERNA) de façon SYNCHRONE. En revanche, son dépôt sur le réseau par **TBT/400**, son acheminement sur le réseau et la réception de son acquittement sont totalement ASYNCHRONES par rapport à votre applicatif qui l'a émis.

Concrètement, si votre applicatif émet un message à l'instant 't' et que le réseau retourne l'acquittement à 't+x' dans la file d'attente de réception des acquittements associée à l'application émettrice (tels que définis plus haut), ce ne sera pas votre applicatif qui a émis le message mais le programme de consommation de file d'attente de l'API **TBT/400** de réception qui va récupérer chaque fois qu'elle sera appelée (boucle dans le programme) les informations de chacun des acquittements.

Libre à vous ensuite d'enchaîner l'appel de cette API avec l'appel de vos applicatifs qui traiteront les informations remontées du réseau et mises à disposition (code accusé d'acheminement, libellé d'acheminement...). Appel de vos applicatifs qui, pourquoi pas, serait suivi de l'appel de l'API **TBT/400** de purge qui s'occuperait de purger de la file d'attente des acquittements chacun des acquittements traités.

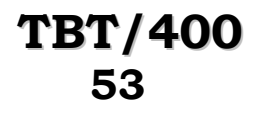

## <span id="page-52-0"></span>**7.1. APIs de l'AS/400:**

Ce programme illustre l'utilisation de l'API AS/400 "QMHSNDM" d'envoi de message a une message queue nonprogramme. Ainsi, ce programme peut communiquer avec un autre job ou utilisateur.

En l'espèce, l'API a été paramètrée pour remonter les messages, que vous aurez défini, dans la msgq associée au profil utilisateur qui a soumis le job.

D'autre part, toujours dans le programme, elle est paramètrée pour remonter 2 messages différents selon le cas:

"RTNCDP différent de 0" lorsque l'API **TBT/400** n'a plus d'acquittements à réceptionner ou bien "Eléments de l'acquittement : ACKTBT, LIBTBT, INDJOB" lorsque l'exécution de l'API **TBT/400** de réception s'est bien déroulée.

#### IPZPGRP01A utilise 2 APIs de **TBT/400**.

La première assure une fonction de réception des acquittements, c'est à dire récupère toutes les informations contenues dans les événements (acquittements) apparaissant dans la file d'attente des acquittements (AIPZRP01) et les met ainsi à la disposition de vos applicatifs ex: la date et l'heure de prise en compte du message par le réseau, le code et le libellé de bon ou mauvais acheminement ... . A vos applicatifs ensuite, en fonction des valeurs remontées (l'accusé d'acheminement TBT par exemple) d'enchaîner sur un traitement de réémission du message ou d'arrêt de transmission par exemple ... .

La deuxième API se charge de purger les événements de la file d'attente une fois que vos applicatifs les ont traités.

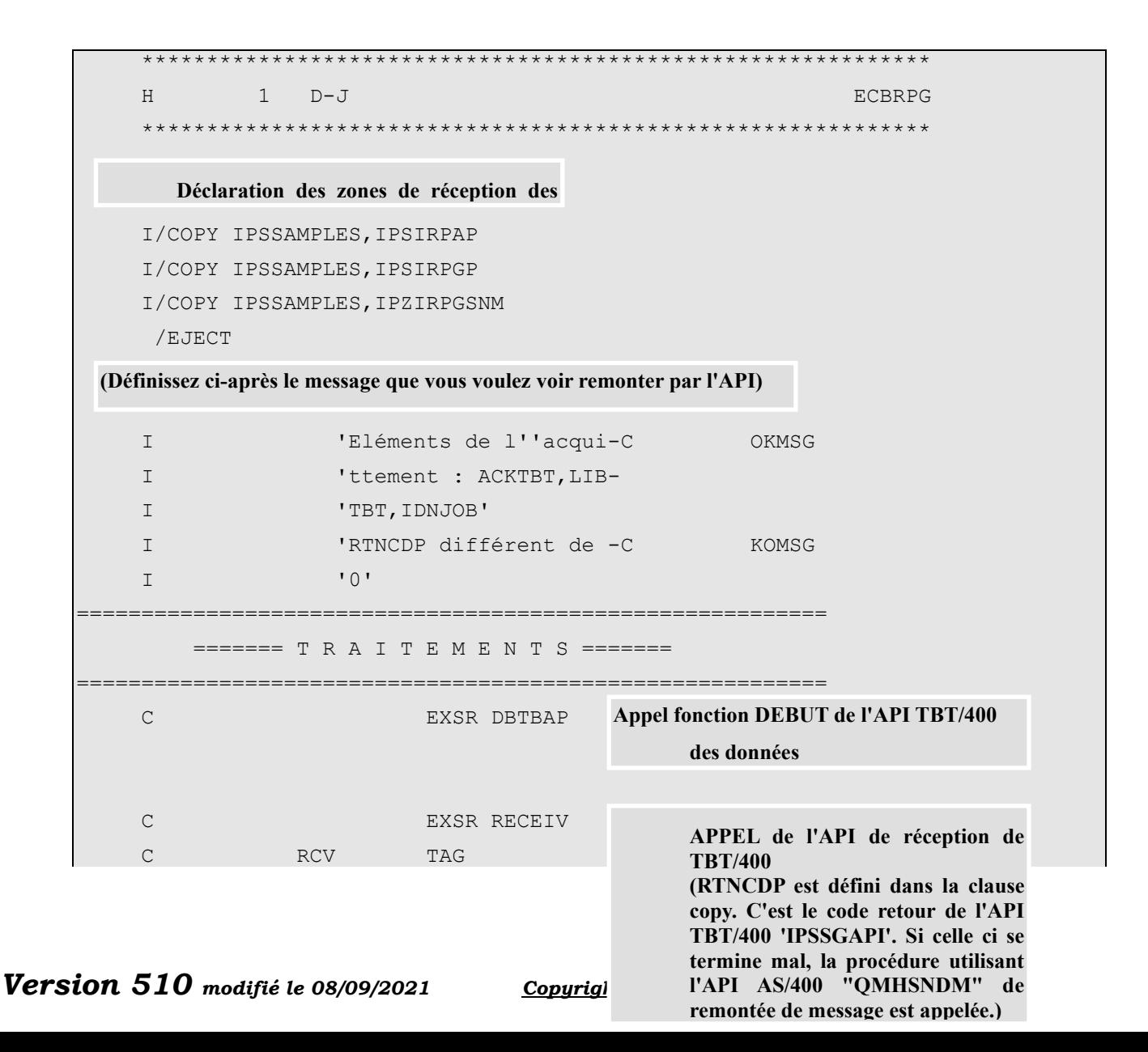

**Page 54/57 Guide Graphnet TBT/400**

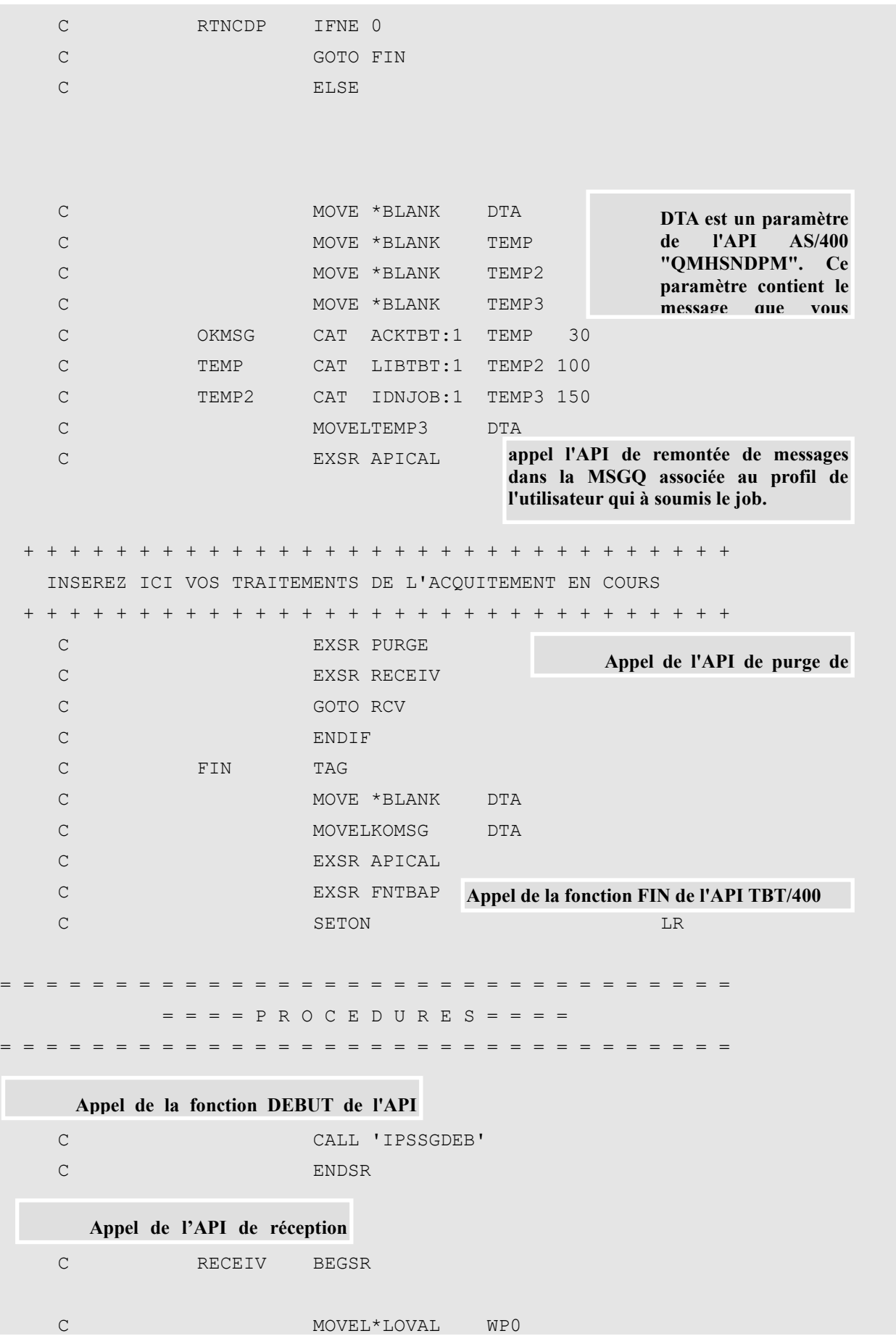

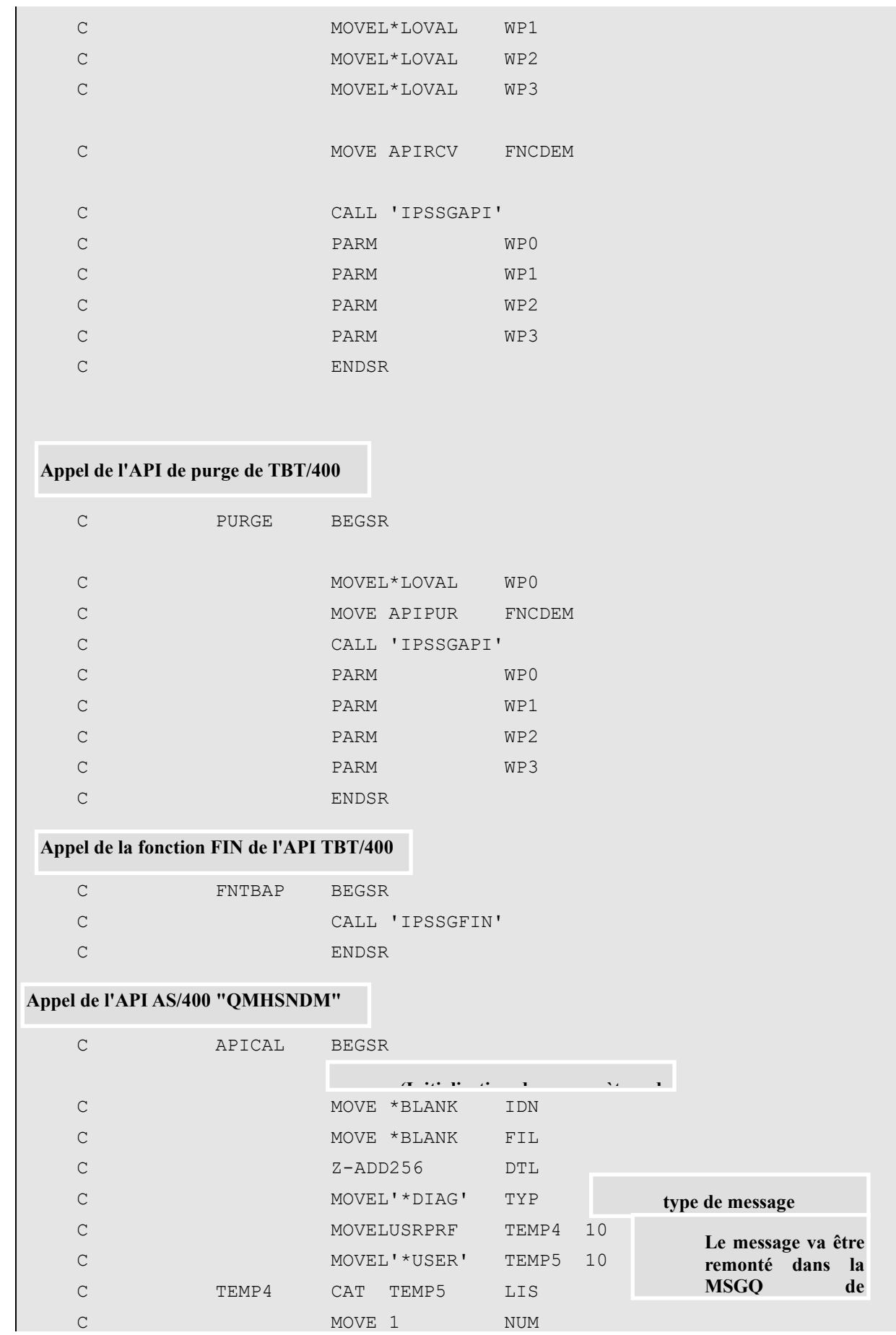

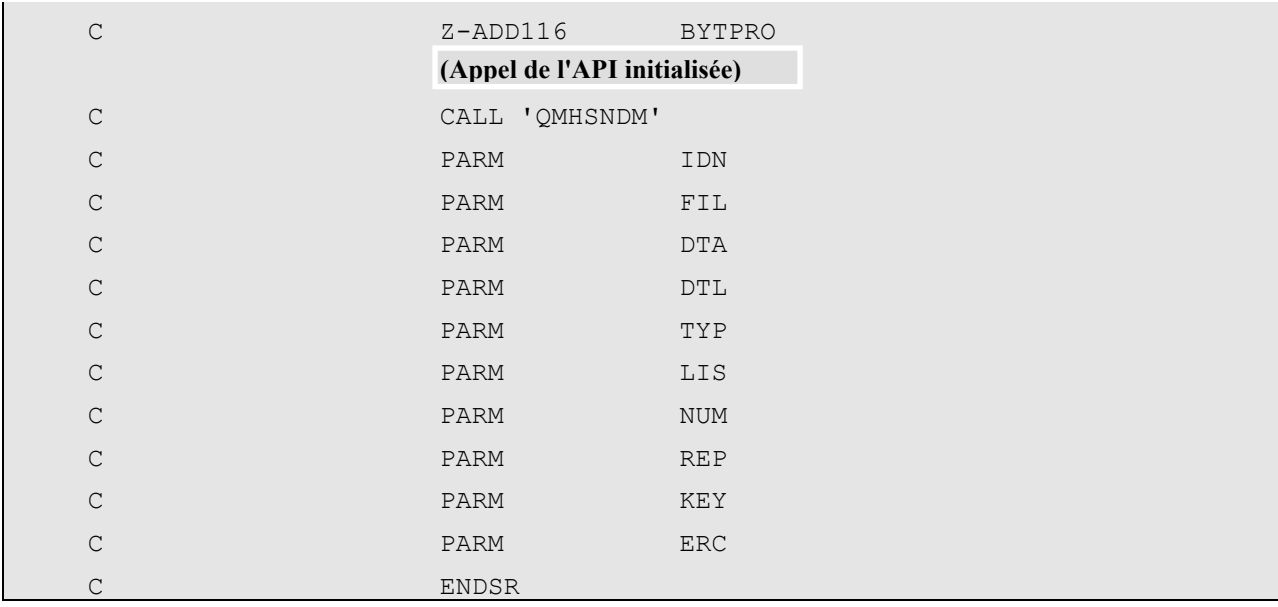

 **57**

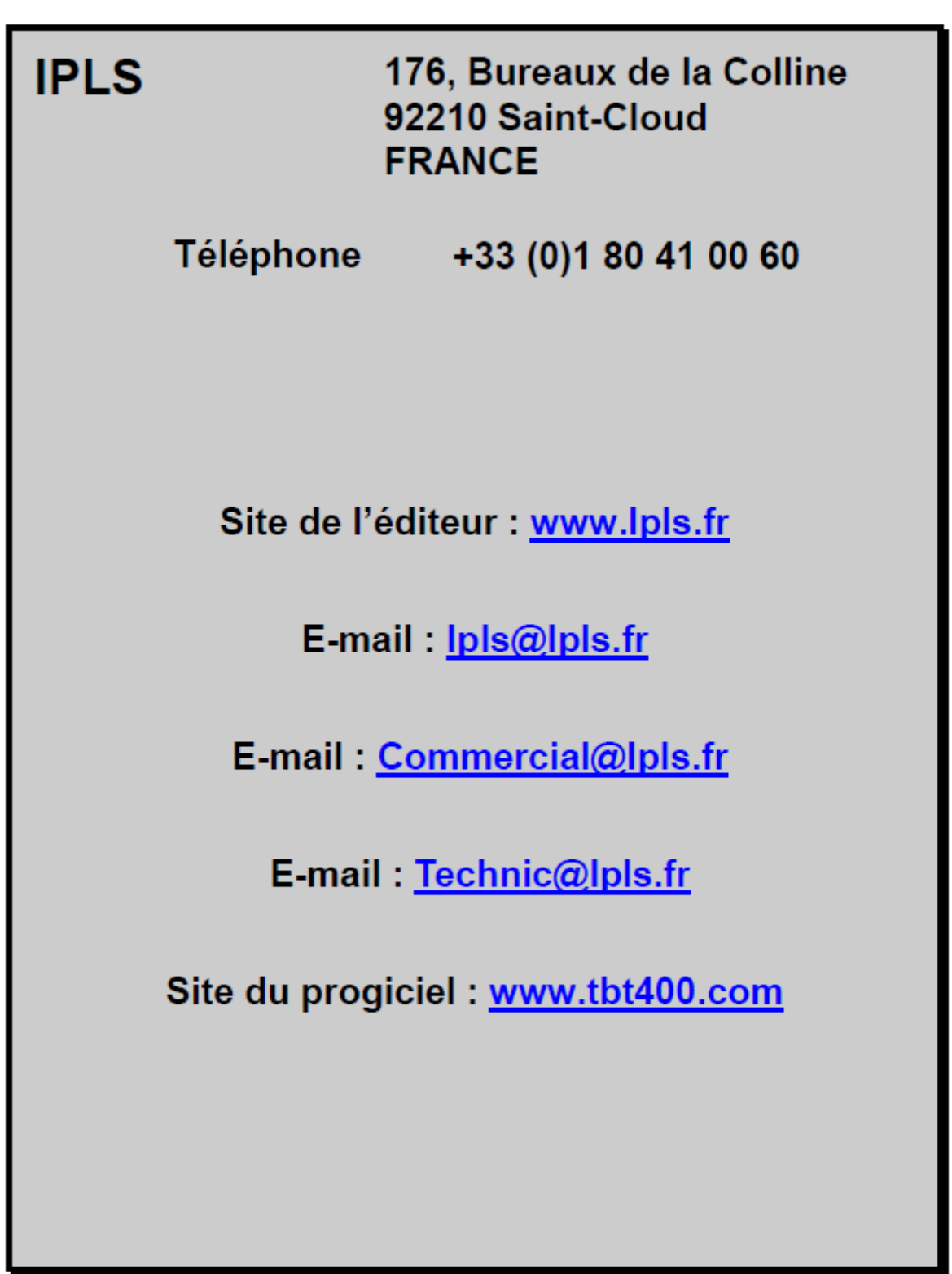

*Version 510 modifié le 08/09/2021 Copyright Informatique Pour Les Sociétés*